**UNIVERSIDADE FEDERAL DO ESPÍRITO SANTO CENTRO TECNOLÓGICO DEPARTAMENTO DE ENGENHARIA ELÉTRICA PROJETO DE GRADUAÇÃO**

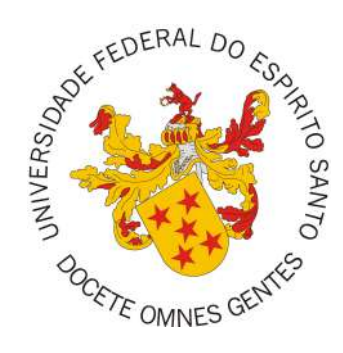

Lucas Serafim Morelato

# **DESENVOLVIMENTO E IMPLEMENTAÇÃO DE SOFTWARE E INTERFACE GRÁFICA PARA COMANDAR UM MONOCICLO ASSISTIVO MOTORIZADO E ESTÁTICO**

Vitória-ES

Dezembro/2018

Lucas Serafim Morelato

# **DESENVOLVIMENTO E IMPLEMENTAÇÃO DE SOFTWARE E INTERFACE GRÁFICA PARA COMANDAR UM MONOCICLO ASSISTIVO MOTORIZADO E ESTÁTICO**

Parte manuscrita do Projeto de Graduação do aluno Lucas Serafim Morelato, apresentado ao Departamento de Engenharia Elétrica do Centro Tecnológico da Universidade Federal do Espírito Santo, como requisito parcial para obtenção do grau de Engenheiro Eletricista.

Vitória-ES

Dezembro/2018

Lucas Serafim Morelato

# **DESENVOLVIMENTO E IMPLEMENTAÇÃO DE SOFTWARE E INTERFACE GRÁFICA PARA COMANDAR UM MONOCICLO ASSISTIVO MOTORIZADO E ESTÁTICO**

Parte manuscrita do Projeto de Graduação do aluno Lucas Serafim Morelato, apresentado ao Departamento de Engenharia Elétrica do Centro Tecnológico da Universidade Federal do Espírito Santo, como requisito parcial para obtenção do grau de Engenheiro Eletricista.

> **Prof. Dr. Teodiano Bastos Filho** Universidade Federal do Espírito Santo Orientador

> **Prof. Dr. André Ferreira** Universidade Federal do Espírito Santo

**Prof.***<sup>a</sup>* **Dra. Eliete Maria de Oliveira Caldeira** Universidade Federal do Espírito Santo

Vitória-ES

Dezembro/2018

### **RESUMO**

Lesões na medula espinhal e AVC causam sérios danos que podem provocar a paralisia, completa ou incompleta, dos membros do corpo humano. Novas terapias alternativas com tecnologias emergentes surgem em busca de melhores resultados na recuperação dessas pessoas. Uma pesquisa em desenvolvimento no Núcleo de Tecnologia Assistiva (NTA) da Universidade Federal do Espírito Santo (UFES), motivada por resultados impressionantes de pesquisas anteriores, estuda a reabilitação de pacientes com paralisia nos membros inferiores, causadas por lesão na medula, com a utilização de sinais cerebrais (Eletroencefalograma - EEG) realimentando uma máquina assistiva e um avatar em ambiente de realidade virtual para simular o movimento imaginado pela pessoa. Este trabalho propõe o desenvolvimento do sistema de controle da máquina assistiva com a implementação de um *software* e de uma interface gráfica do usuário.

**Palavras-chave**: Reabilitação; Banco de Dados; Python; Interface; Máquina Assistiva

# **LISTA DE FIGURAS**

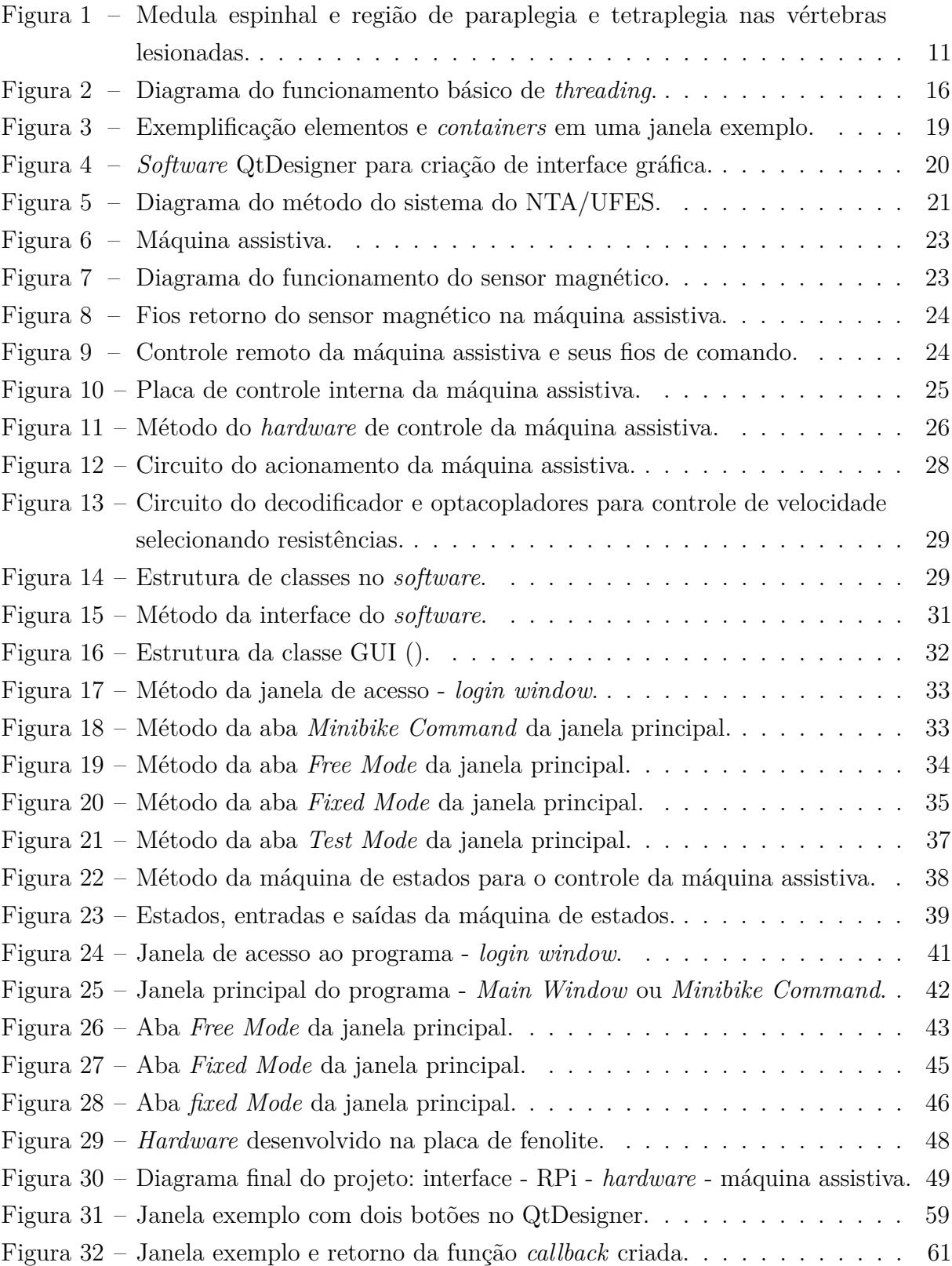

# **LISTA DE QUADROS**

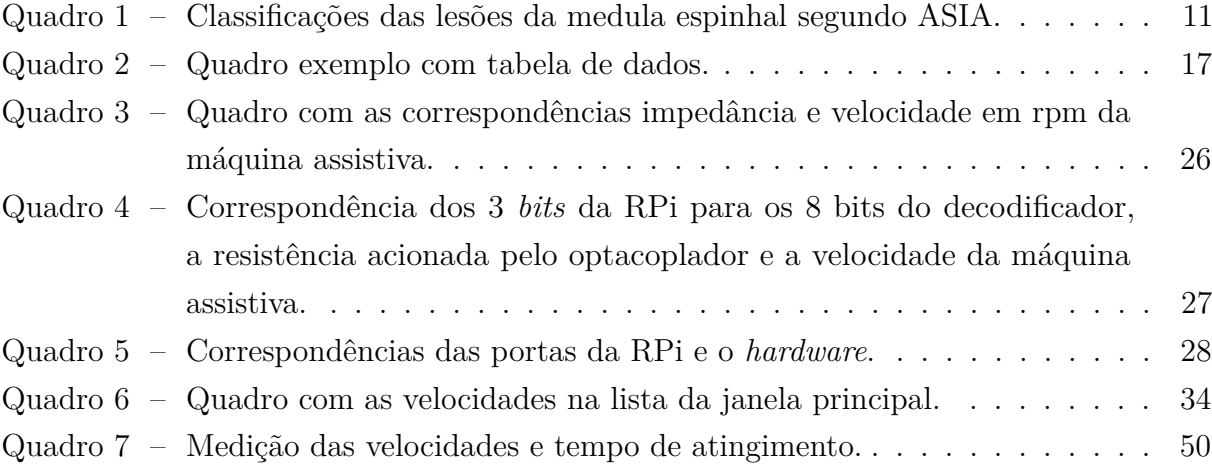

## **LISTA DE ABREVIATURAS E SIGLAS**

- UFES Universidade Federal do Espírito Santo
- NTA Núcleo de Tecnologia Assistiva
- EEG Eletroencefalografia
- LME Lesão da Medula Espinhal
- ASIA *American Spinal Injury Association*
- VR Realidade Virtual
- RPi *Raspberry Pi*
- GUI *General User Interface*
- SQL *Structured Query Language*
- HCI *Human-Computer Interaction*
- IMU *Inertial Measurement Unit*

# **LISTA DE CÓDIGOS**

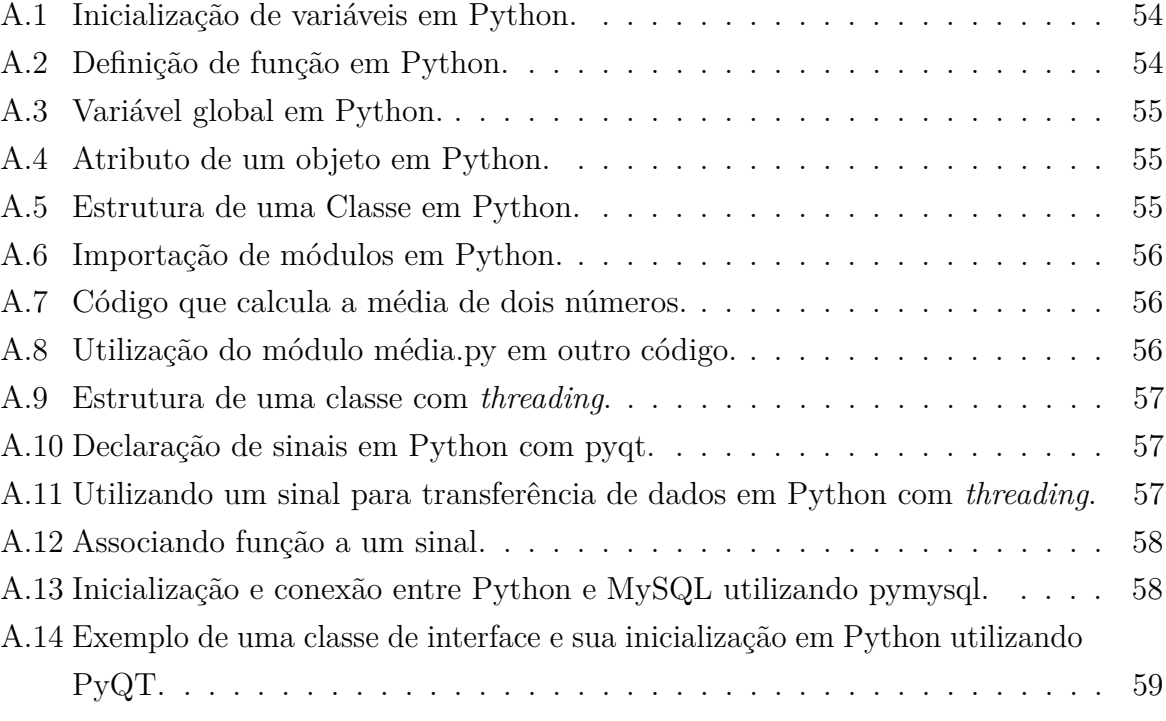

# **SUMÁRIO**

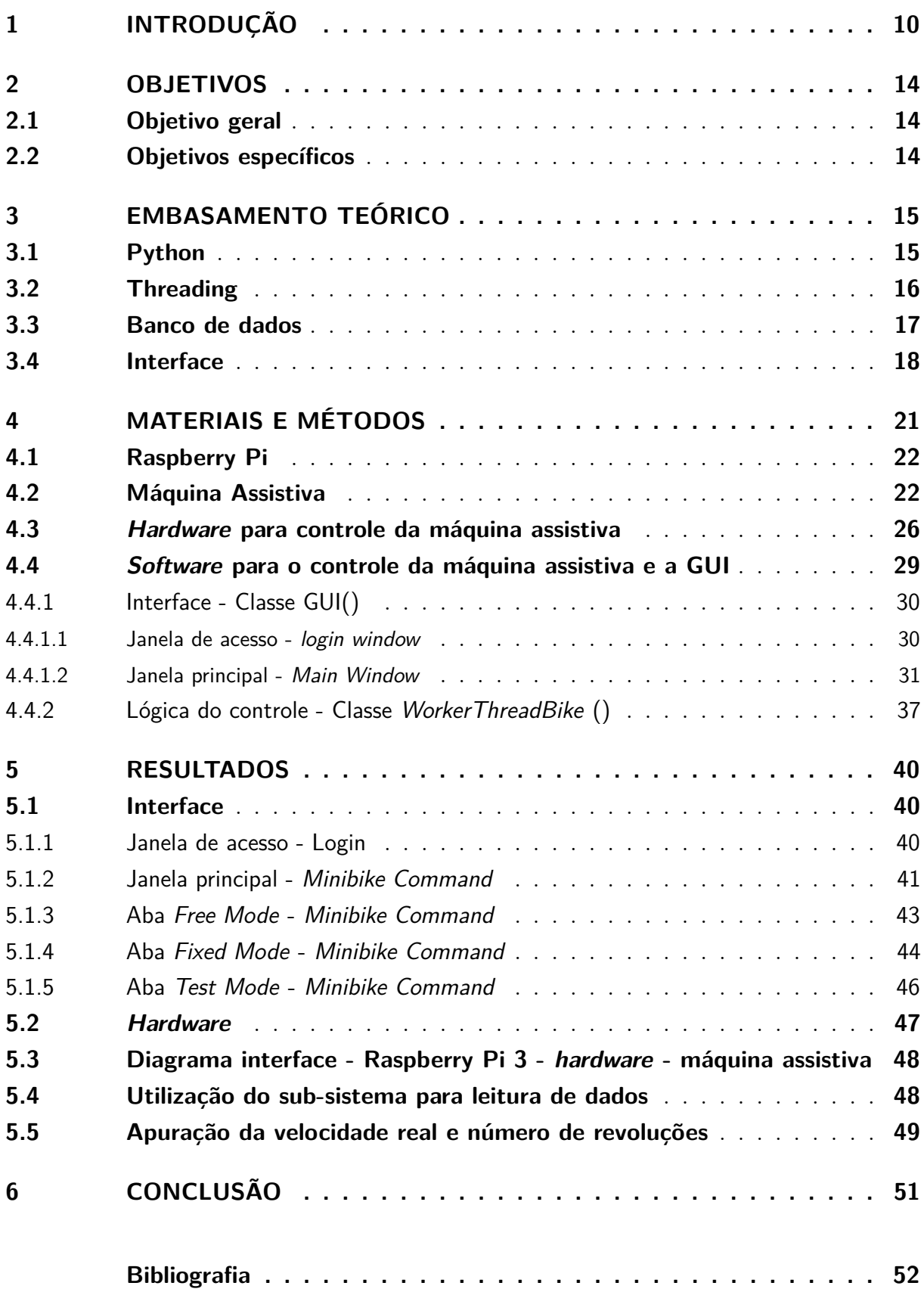

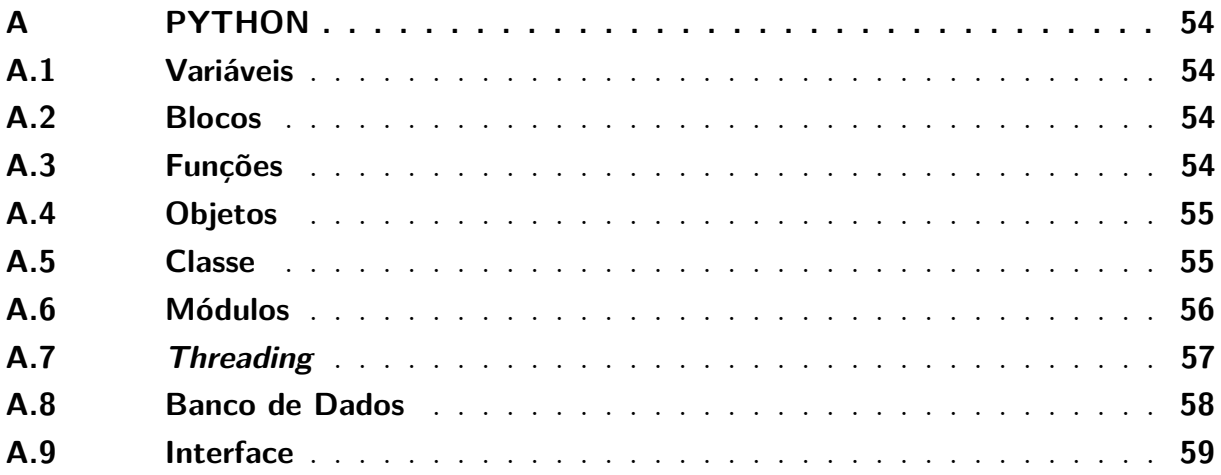

## <span id="page-10-0"></span>**1 INTRODUÇÃO**

A medula espinhal é uma massa cilindroide de tecido nervoso situada dentro do canal vertebral [\(MACHADO,](#page-52-1) [1993\)](#page-52-1). Esta massa é um composto de células nervosas que compreendem parte do sistema nervoso central. Verticalmente localizada entre o bulbo cerebral e a vértebra lombar, a medula espinhal apresenta um formato de cordão cilíndrico não uniforme que proporciona a comunicação entre o cérebro e o corpo. Apesar de protegida no interior da coluna vertebral, acidentes originados por compulsões, incisões ou contusões podem acarretar lesões ao longo da extensão da medula.

A lesão da medula espinhal (LME) consiste no dano em alguma parte da medula espinhal que pode ocasionar sérias deficiências. De acordo com a Organização Mundial da Saúde, um estudo publicado em Genebra em 2013 mostrou que todo ano cerca 500 mil pessoas no mundo sofrem uma LME, e 90% das lesões são causadas por traumas que são passíveis de serem prevenidos como, por exemplo, acidentes de carro [\(WORLD](#page-53-0) [HEALTH ORGANIZATION,](#page-53-0) [2013\)](#page-53-0).

De acordo com a gravidade da lesão, a LME pode ser dividida em dois tipos conhecidos como [\(WORLD HEALTH ORGANIZATION,](#page-53-0) [2013\)](#page-53-0):

- Completa: provoca perda total da capacidade sensitiva e função motora abaixo do nível da lesão na medula espinhal.
- Incompleta: provoca perda parcial, ou seja, ainda há alguma função motora ou sensora abaixo do nível da lesão neurológica.

A classificação da LME é realizada pela *American Spinal Injury Association - ASIA*, conforme o Quadro [1.](#page-11-1) A localidade da LME, em relação à posição na vértebra, determina as partes do corpo humano onde perdas sensoriais e motoras podem ocorrer. Desta forma, existem duas classificações [\(WORLD HEALTH ORGANIZATION,](#page-53-0) [2013\)](#page-53-0):

- Paraplegia: ocorre quando a lesão atinge um nível na medula espinhal na qual perdas sensoriais e motoras ocorrem, em diversos níveis de gravidades, no tronco e nas partes inferiores do corpo, livrando de danos os membros superiores do corpo como braços e ombros, por exemplo. São as lesões que atingem a área torácica (T2-T12), lombar (L1-L5) ou sacral (S1-S5) como representado na Figura [1](#page-11-0) pelos círculos roxos.
- Tetraplegia: causada por uma LME que provoca perdas sensoriais e motoras, em diversos níveis, nas partes superiores e inferiores do corpo, incluindo o tronco e o

<span id="page-11-1"></span>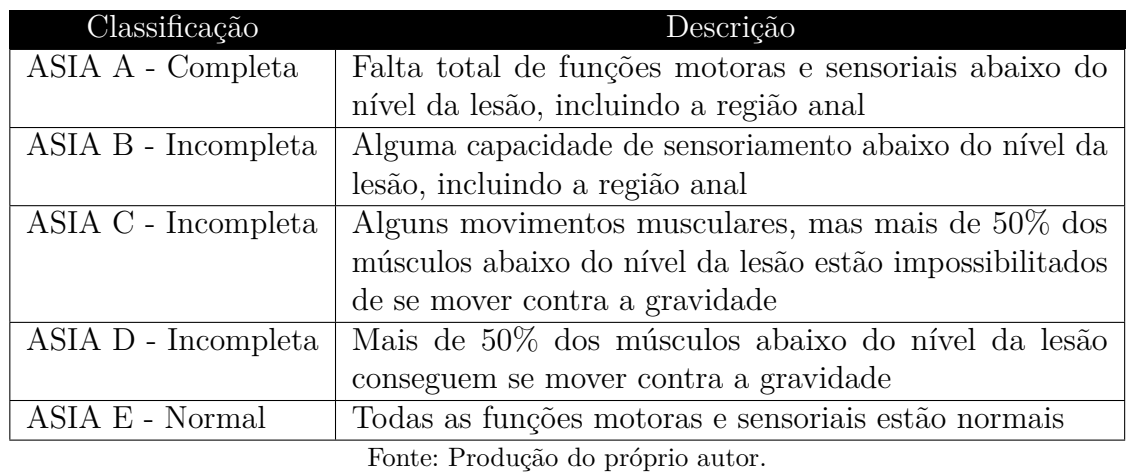

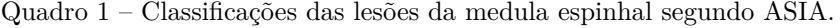

<span id="page-11-0"></span>Figura 1 – Medula espinhal e região de paraplegia e tetraplegia nas vértebras lesionadas.

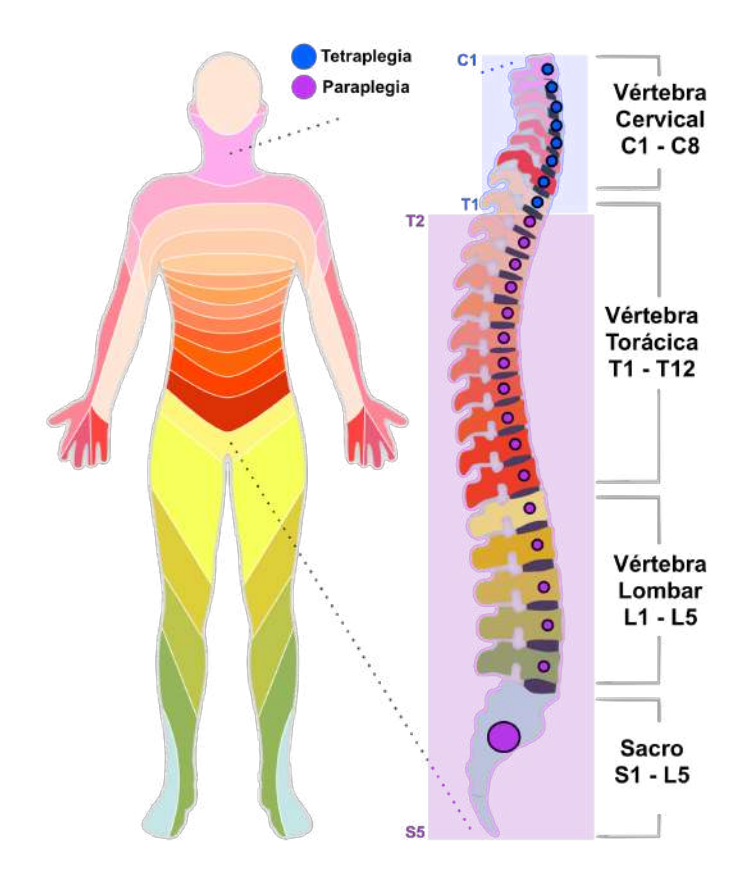

Fonte: THE BACK UP TRUST (2017) - Adaptada pelo autor.

pescoço. Essas lesões atingem os segmentos cervicais da medula espinhal (C1-T1) como representado na Figura [1](#page-11-0) pelos círculos azuis.

A paraplegia, tetraplegia, as perdas ou alterações motoras podem ser sequelas também de acidentes vasculares cerebral (AVC). O AVC é um processo súbito que ocorre quando as artérias que alimentam o cérebro sofrem uma obstrução ou uma ruptura, provocando a morte do tecido cerebral que por ela era alimentado. O AVC é Isquêmico quando essa artéria sofre uma obstrução reduzindo subitamente o fluxo sanguíneo. Se a artéria sofrer um rompimento, o AVC é chamado de Hemorrágico e provoca uma hemorragia no interior do cérebro [\(NATIONAL HEART, LUNG, AND BLOOD INSTITUTE,](#page-52-2) [2018\)](#page-52-2).

A reabilitação de pessoas que sofreram algum tipo de perda ou alteração motora ainda é um desafio extremamente difícil para a Medicina, principalmente para os casos classificados como ASIA A. Estudos anteriores a 2016 que utilizaram apenas sistemas com equipamentos de suporte ao corpo humano, robôs assistivos e estimulação elétrica da perna, sem uma realimentação de sinais cerebrais, para assistir o andar de pacientes que sofreram uma LME, nunca apresentaram melhoras consistentes nas funções neurológicas (percepção sensorial de tato, temperatura, dor e o controle voluntário dos músculos) [\(DONATI et al.,](#page-52-3) [2016\)](#page-52-3).

Contudo, conforme explicado em [\(DONATI et al.,](#page-52-3) [2016\)](#page-52-3), estudos realizados inicialmente em ratos e macacos, e posteriormente em humanos, com a utilização de métodos que envolviam realimentação de sinais cerebrais com máquinas assistivas (*BMI: Brain-Machine Interface* - Interface Cérebro-Máquina), surgiram como potenciais opções para restaurar a mobilidade e a sensibilidade de pacientes que sofrem de perdas motoras ou sensoriais dos membros devido a acidentes na coluna vertebral ou doenças degenerativas.

Segundo [\(DONATI et al.,](#page-52-3) [2016\)](#page-52-3), estudos indicaram que de 60 a 80% dos pacientes que sofreram "lesão completa" na coluna vertebral ainda apresentam vestígios de axônios que ultrapassam o caminho cérebro-membro na altura da lesão da coluna. Desta forma, os axônios remanescentes podem trazer algum grau de melhora na recuperação neurológica desses pacientes.

As alterações motoras e sensitivas nas pessoas que sofreram sequelas pós AVC ou LME apresentam um impacto muito grande na vida pessoal. Ações que para muitos são simples como andar, vestir-se, alimentar-se e autocuidar-se ficam extremamente difíceis, ou até mesmo impossíveis, para pessoas que apresentam déficit no controle motor.

Uma pesquisa realizada em 2016 [\(DONATI et al.,](#page-52-3) [2016\)](#page-52-3) utilizou um sistema com interface entre o cérebro e uma máquina assistiva destinado a restabelecer a mobilidade em oito indivíduos paralíticos (LME com pelo menos 3 anos), mostrando resultados motivadores na reabilitação motora e sensorial. Com uma duração de 12 meses, o estudo realimentou uma máquina assistiva e um óculos VR com sinais cerebrais ECG para realizar a movimentação dos membros inferiores e animar um avatar do paciente na realidade virtual de acordo

com a intenção de executar o movimento dos músculos.

Como resultado, todos os oito indivíduos apresentaram melhoras neurológicas no sensoriamento (localização de dor e toque) das áreas do corpo atingidas pela paralisia (inferior à altura da lesão na coluna). Os indivíduos também conseguiram restabelecer movimentos voluntários dos músculos, permitindo uma melhora no índice de caminhada (*The Walking Index*, em inglês), índice composto por 19 níveis que capturam a extensão e a natureza da assistência para caminhar em pessoas com lesões na medula espinhal [\(DITUNNO JR](#page-52-4) [et al.,](#page-52-4) [2013\)](#page-52-4). Por fim, metade dos indivíduos evoluíram na classificação ASIA, saindo de lesão completa (ASIA A) para incompleta (ASIA B, C ou D), de acordo com o Quadro [1.](#page-11-1) Em resumo, esta técnica, promoveu:

- Melhora na sensibilidade de dor e toque nas áreas afetadas em todos os indivíduos.
- Evolução de lesão completa para incompleta na metade dos indivíduos.
- Restabelecimento voluntário dos músculos em alguns indivíduos.

O resultado obtido por essa pesquisa motiva buscar o potencial que este tipo de recuperação pode apresentar para esses pacientes. Desta forma, com o objetivo de promover um tratamento alternativo a pessoas com déficit motor nos membros inferiores, esse trabalho sugere-se em um sistema de baixo custo, com interface cérebro-máquina, realidade virtual e máquina assistiva, que está em desenvolvimento no Núcleo de Tecnologia Assistiva/UFES para estudar a reabilitação de indivíduos que sofreram a lesão na coluna ou sofreram sequela pós AVC, e que apresentam perda ou alteração motora.

### <span id="page-14-1"></span><span id="page-14-0"></span>**2 OBJETIVOS**

### **2.1 Objetivo geral**

Desenvolvimento do sistema de controle de uma máquina assistiva, um monociclo estático e motorizado, que inclui um *software* programado na linguagem Python, interface gráfica para utilização do sistema, e *hardware* necessário para realizar a interface *software*-máquina no sistema de reabilitação que está em desenvolvimento no NTA/UFES.

### <span id="page-14-2"></span>**2.2 Objetivos específicos**

Como objetivos específicos, este Projeto de graduação contempla os seguintes pontos a seguir.

- Desenvolver o *software*, em Python, responsável pelo controle do monociclo e pela comunicação com periféricos necessários.
- Desenvolver a interface gráfica do programa.
- Implementar o banco de dados, MySQL, a ser utilizado para armazenar dados pertinentes ao *software*.

## <span id="page-15-0"></span>**3 EMBASAMENTO TEÓRICO**

O desenvolvimento do *software* para controle da máquina monociclo foi realizado em Python, linguagem frequentemente utilizada em microcomputadores embarcados, como o proposto para o projeto: RaspberryPi (RPi) Modelo 3. A RPi é responsável por enviar comandos ao *hardware* do monociclo para controlar a máquina e, também, em paralelo, fornecer uma interface gráfica (*Graphical User Interface* - GUI) para o usuário do sistema.

Para o controle de acesso ao programa, um banco de dados MySQL é utilizado. Devido à necessidade de execução de códigos que se relacionam e que precisam ser executados simultaneamente, o conceito de *threading* é aplicado no *software*.

### <span id="page-15-1"></span>**3.1 Python**

Python é uma programação de linguagem de alto nível, interpretada, interativa e orientada a objeto. É uma linguagem conhecida por ser potente em resolução de problemas com uma sintaxe muito limpa e clara. Incorpora módulos, exceções, estruturas de dados de alto nível e classes [\(PYTHON SOFTWARE FOUNDATION,](#page-53-1) [2017\)](#page-53-1).

A filosofia do Python é realizar ações de forma clara e simples com uma abordagem direta na escrita do programa. Além disso, a linguagem foi desenvolvida para ser intuitiva, com sintaxe próxima da língua inglesa e com pouco uso de pontuações [\(FOURMENT;](#page-52-5) [GILLINGS,](#page-52-5) [2008\)](#page-52-5). Assim, uma programação realizada em Python favorece a legibilidade do código fonte, o que torna a linguagem mais produtiva.

Além disso, a linguagem apresenta estruturas de alto nível (como listas, dicionários, data/hora, complexos e outras) e uma vasta coleção de módulos prontos para uso [\(BORGES,](#page-52-6) [2010\)](#page-52-6). Esses recursos agilizam muito na execução de um programa que precisa trabalhar com os dados de uma maneira simples e produtiva.

Segundo [\(BORGES,](#page-52-6) [2010\)](#page-52-6), a linguagem foi criada em 1990 por Guido Van Rossum, no Instituto Nacional de Pesquisa para Matemática e Ciência da Computação da Holanda e tinha originalmente foco em usuários como físicos e engenheiros. O Python foi concebido a partir de outra linguagem existente na época, chamada ABC. Atualmente, Python é utilizada em diversas empresas internacionais de alta tecnologia como Google, Yahoo, Microsoft e até a Disney nas animações 3D.

Para maiores informações a respeito da linguagem e suas estruturas, consulte o Apêndice

<span id="page-16-1"></span>A deste documento.

### **3.2 Threading**

Para a execução concorrente dos códigos no projeto, a programação por *threading* é realizada no *software* desenvolvido. *Threading* é uma adaptação direta do modelo sequencial de computação para sistemas paralelos [\(LEE,](#page-52-7) [2006\)](#page-52-7). O modo de programação de *threads* consiste na execução de códigos que são gerenciados por um agendador que define a ordem e o tempo de execução de pequenas partes de cada *thread*, criando uma ilusão de programação paralela entre as tarefas. Um diagrama básico do funcionamento pode ser visto na Figura [2](#page-16-0) representando a execução de partes das *threads*, de acordo com um agendamento.

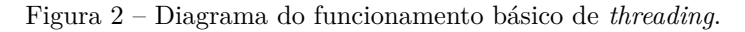

<span id="page-16-0"></span>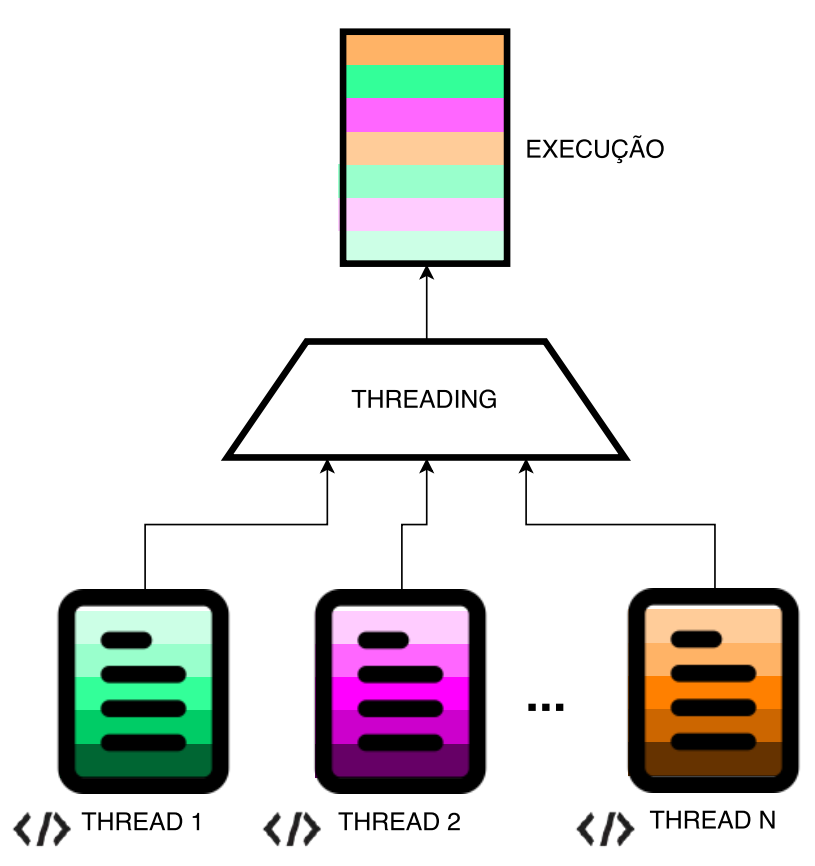

Fonte: Produção do próprio autor.

Conforme [\(BORGES,](#page-52-6) [2010\)](#page-52-6), a utilização de *threads* oferece diversas vantagens quando comparadas aos processos convencionais:

| Nome  | Número      | Tipo  |
|-------|-------------|-------|
| Lucas | 27909090909 | Móvel |
| Pedro | 27999990909 | Móvel |
| João  | 2730909090  | Fixo  |

<span id="page-17-0"></span>Quadro 2 – Quadro exemplo com tabela de dados.

- Fonte: Produção do próprio autor.
- Consomem menos recursos de máquina.
- Podem ser criadas e destruídas mais rapidamente.
- Podem ser chaveadas entre si mais rapidamente.
- Podem se comunicar com outras *threads* de forma mais fácil.

A justificativa para o uso de *threads* neste projeto se dá pela necessidade de realizar processamento paralelo. Como o projeto apresenta uma interface, o uso de *threading* permite que o usuário continue interagindo com a interface enquanto a aplicação realiza o controle da máquina assistiva.

### <span id="page-17-1"></span>**3.3 Banco de dados**

Banco de dados é uma coleção de informações organizadas e indexadas em linhas e colunas de tabelas que podem ser facilmente acessadas, gerenciadas e atualizadas [\(ROUSE,](#page-53-2) [2017\)](#page-53-2). Uma tabela deve possuir um nome e o tipo de dado que será armazenado na coluna. Para cada linha inserida, tem-se um registro com seus atributos (um atributo para cada coluna), por exemplo, uma tabela de telefones com os atributos: número, o nome da pessoa e o tipo (fixo ou móvel). Assim, cada linha ou registro apresentará o telefone com seu respectivo dono e o tipo, conforme o Quadro [2.](#page-17-0)

<span id="page-17-2"></span>O banco de dados escolhido para a realização deste projeto é o MySQL, capaz de fornecer um servidor de banco de dados SQL (Linguagem de Consulta Estruturada ou *Structured Query Language*), muito rápido e robusto, com múltiplos usuários e *threads* [\(ORACLE](#page-52-8) [CORPORATION,](#page-52-8) [2017a\)](#page-52-8). Por meio da linguagem SQL, as tabelas podem ser criadas, editadas e atualizadas. Cada tabela apresenta um conjunto de informações pertinentes a uma atividade como, por exemplo, usuários e senhas para acesso de um programa. Diferentes tabelas podem se relacionar entre si, de acordo com os dados que apresentam em comum, gerando um banco de dados com tabelas interligadas.

### **3.4 Interface**

A interface, conhecida como Interface Gráfica do Usuário (*Graphical User Interface* - GUI), é um modo do homem interagir com a máquina de maneira gráfica, a qual utiliza janelas, ícones e menus que podem ser manipulados por dispositivos como, por exemplo, o mouse [\(THE LINUX INFORMATION PROJECT,](#page-53-3) [2004\)](#page-53-3). É importante que a interface de um programa seja bem estruturada e planejada, pois se a GUI não for fácil de aprender e de usar, o produto pode não aderir ao mercado [\(GUTIERREZ MIRANDA,](#page-52-9) [2011\)](#page-52-9).

As interfaces gráficas geralmente utilizam a metáfora do *desktop*, um espaço em duas dimensões que apresenta janelas retangulares que representam aplicativos, documentos e outros. As janelas podem apresentar diversos elementos que podem ser do tipo controle, que são objetos que interagem com o usuário ou apresentam informações, ou do tipo *containers*, que servem como repositório para coleção de outros objetos [\(BORGES,](#page-52-6) [2010\)](#page-52-6).

Desta forma, com todos seus elementos, a interface gráfica interage com o usuário esperando e respondendo por eventos de acordo com seus objetos. Esses eventos surgem dessa interação e podem ser através de alguma informação digitada ou de algum botão pressionado, por exemplo. Para tratar esses eventos, os elementos da interface devem ser associados a funções chamadas de *callback*, as quais são executadas toda vez que um evento específico associado ao elemento ocorrer.

De acordo com [\(BORGES,](#page-52-6) [2010\)](#page-52-6), os controles e *containers* mais usados são:

Controles:

- Rótulo: retângulo que exibe texto.
- Caixa de texto: área para inserir texto.
- Botão: elemento interativo que pode ser clicado.
- Botão de rádio: um conjunto de botões, no qual apenas um pode ser ativo de cada vez.
- Botão de verificação: tipo de botão para ser marcado ou não.
- Botão giratório: composto por uma caixa de texto que tem seu valor alterado por dois botões (setas) que aumentam e diminuem o valor da caixa.
- Imagem: área destinada para imagens.

#### *Containers*:

- Barra de menu: área de menu normalmente localizada na área superior.
- Caixas horizontais, verticais ou tabelas: compartimentos para fixar objetos em seu interior.
- Caderno: várias áreas que podem ser visualizadas, uma de cada vez, quando selecionadas através de abas, geralmente na parte superior.

<span id="page-19-0"></span>A Figura [3](#page-19-0) mostra alguns exemplos dos elementos citados acima, os quais são exibidos em uma janela simples de hora e data.

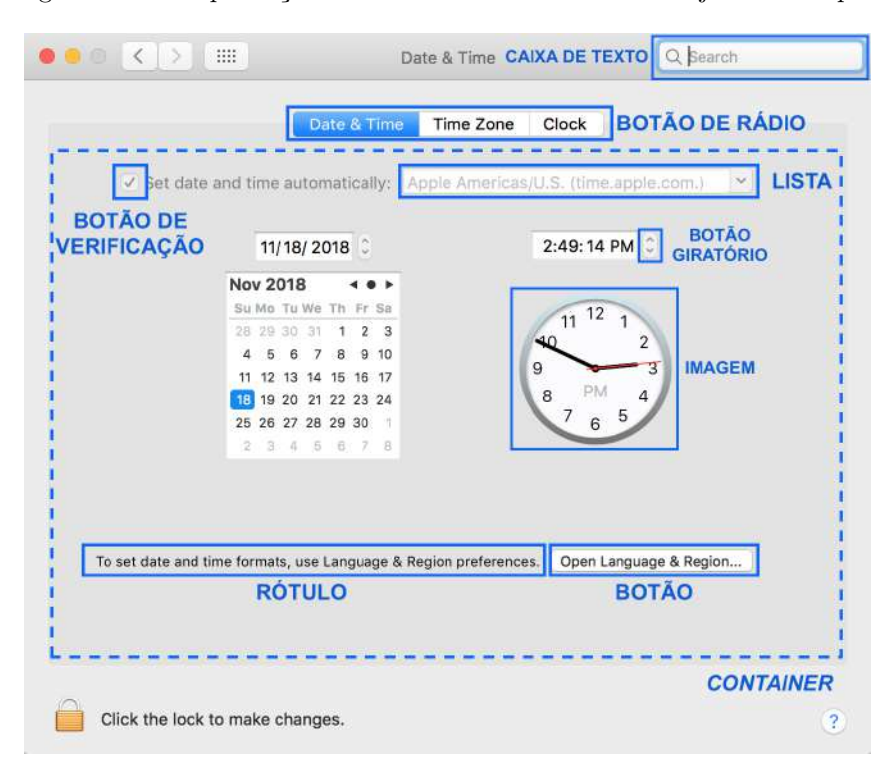

Figura 3 – Exemplificação elementos e *containers* em uma janela exemplo.

Fonte: Produção do próprio autor.

O Python apresenta o módulo chamado PyQT que permite a criação de interfaces realizando ligações das estruturas de aplicativos Qt da *The Qt Company*. Qt é conhecido por oferecer mais do que um simples conjunto de ferramentas para uma GUI, apresentando ligações com banco de dados SQL, navegadores de internet e uma vasta coleção de ferramentas para construir interfaces mais elaboradas [\(RIVERBANK COMPUTING,](#page-53-4) [2016\)](#page-53-4), sendo mais usado para criação de aplicativos GUI [\(BORGES,](#page-52-6) [2010\)](#page-52-6).

O módulo PyQT permite o uso do Qt no Python sob licença GPL. A interface em Qt pode ser diretamente programada por código em Python, porém, a ferramenta dispõe do QtDesigner, um programa capaz de criar a interface de maneira gráfica, obtendo diretamente o resultado esperado sem ter que editar diretamente o código. Desta maneira, QtDesigner exporta o código Python a partir da interface criada no programa [\(RIVER-](#page-53-4)[BANK COMPUTING,](#page-53-4) [2016\)](#page-53-4). Na Figura [4](#page-20-0) a janela principal do programa QtDesigner está representada.

<span id="page-20-0"></span>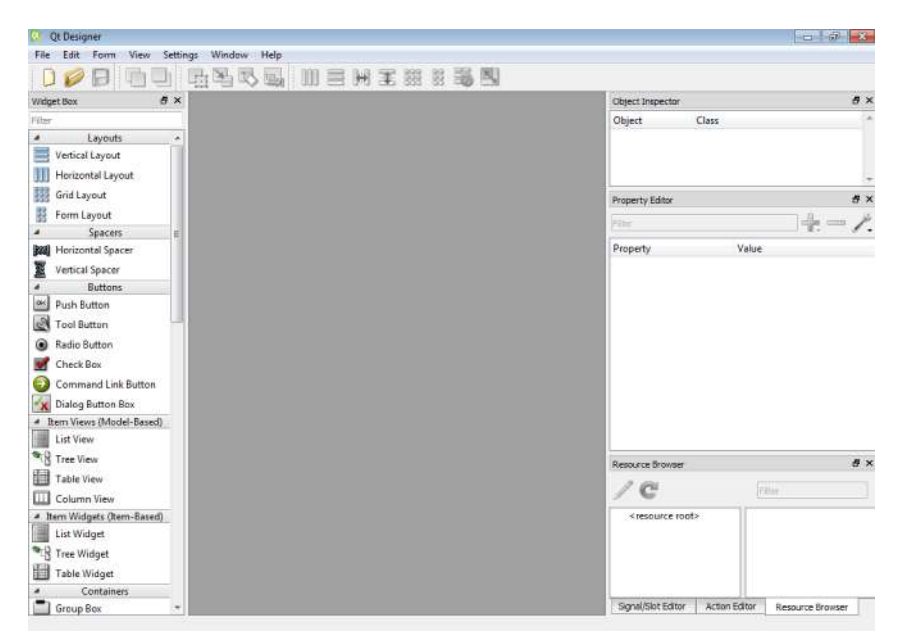

Figura 4 – *Software* QtDesigner para criação de interface gráfica.

Fonte: Produção do próprio autor.

Com o QtDesigner é possível utilizar os elementos (mostrados na coluna esquerda da Figura [4\)](#page-20-0) e, literalmente, de forma gráfica, montar uma interface desejada. O *software* é capaz de transformar essa montagem em um arquivo XML que pode ser facilmente transformado em código Python utilizando o utilitário pyuic [\(BORGES,](#page-52-6) [2010\)](#page-52-6), o que torna a criação de uma GUI no Python bastante prática. Consulte o Apêndice A para maiores detalhes e exemplos.

## <span id="page-21-1"></span>**4 MATERIAIS E MÉTODOS**

Este trabalho se caracteriza como projeto, isto é, tem o objetivo de criar e desenvolver um sistema capaz de atender as propostas discutidas neste documento.

Conforme discutido anteriormente, este projeto de graduação faz parte do desenvolvimento de um sistema em desenvolvimento no NTA da UFES. O sistema final apresenta um subsistema de aquisição de sinais EEG, os quais serão processados por um subsistema de classificação em um computador. O sub-sistema de classificação alimentará um subsistema visual composto por um óculos de realidade virtual que será usado pelo paciente, e o subsistema de classificação também será responsável por enviar comandos de ligar/desligar ao sub-sistema de controle de uma máquina assistiva, conforme mostrado na Figura [5.](#page-21-0)

Este projeto de graduação consiste no desenvolvimento do subsistema de controle para comandar a máquina assistiva por meio do sinal recebido pelo subsistema de classificação ou pelos comandos da interface desenvolvida. O método consiste em um *software* escrito em Python que gerencia a interface criada e o *hardware* desenvolvido para controlar a máquina assistiva (um monociclo motorizado estático). Desta forma, os comandos realizados na interface pelo operador são processados pelo *software* em um computador de placa única, a *Raspberry Pi 3*, que transfere sinais para a placa do *hardware* e aciona a máquina assistiva. Um banco de dados simples de uma única tabela no MySQL foi utilizado para acesso/controle de acesso ao *software* por meio de código de acesso e senha.

<span id="page-21-2"></span><span id="page-21-0"></span>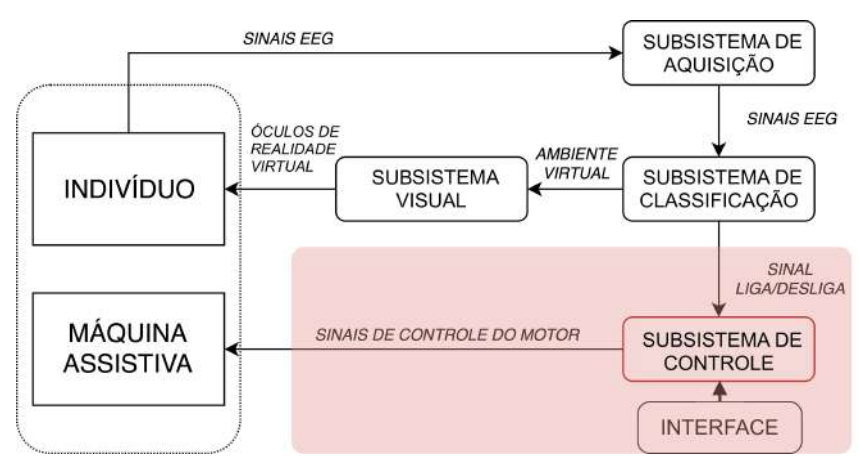

Figura 5 – Diagrama do método do sistema do NTA/UFES.

Fonte: Produção do próprio autor.

### **4.1 Raspberry Pi**

Para o processamento do sub-sistema de controle foi utilizado o computador de bordo de placa única, Raspberry Pi modelo 3B (RPi3), do NTA da UFES. A escolha pela RPi3 se deu devido a sua praticidade, seu tamanho e sua capacidade de processar o necessário para o projeto. Por ter um tamanho físico reduzido, a RPi3 pode ser acoplada à máquina assistiva, promovendo uma maior portabilidade do projeto.

#### <span id="page-22-0"></span>**4.2 Máquina Assistiva**

O projeto como um todo propõe como parte de atuação física no paciente apenas os membros inferiores. Desta forma, a escolha de uma máquina assistiva se deu por um monociclo que atua apenas com pedais para acionar o movimento das pernas do paciente. O monociclo utilizado no projeto é o ACTIVcycle da Paradigm Health Wellness, disponível no NTA.

O monociclo apresenta um motor interno de corrente contínua de 6*,* 5*W* de potência, um *display* acoplado que realiza contagem de tempo e voltas, pedais, um controle remoto para ligar a máquina e alterar sua velocidade, e um sensor magnético interno conforme a Figura [6.](#page-23-0)

O sensor magnético, acoplado no pedal direito no interior da máquina, permite realizar a contagem de voltas realizadas, o qual é composto por um contato normalmente aberto e um ímã que está acoplado ao pedal que gira conforme o movimento do mesmo. Quando o ímã passa pela chave que está fixa na estrutura do monociclo, o contato é fechado devido à intensidade local do campo magnético do ímã, conforme a Figura [7.](#page-23-1) A posição de contato fechado, ou seja, quando o ímã passa sobre os contatos, ocorre na posição de 90 graus vertical (representada na Figura [6\)](#page-23-0) do pedal direito da máquina assistiva.

Removendo o *display* original da máquina assistiva (Figura [6\)](#page-23-0) é possível ter acesso aos fios responsáveis pelo retorno do sensor magnético conforme o funcionamento explicado. Assim, se os dois fios estiverem com o mesmo potencial significa que o pedal direito está sobre ou passando pela posição vertical de 90 graus. Na Figura [8](#page-24-0) os fios que retornam o *status* do sensor magnético na máquina assistiva podem ser vistos.

A máquina assistiva conta ainda com um controle remoto, conforme a Figura [9,](#page-24-1) o qual permite ligar e desligar o motor por meio de um interruptor e alterar a velocidade dos

<span id="page-23-0"></span>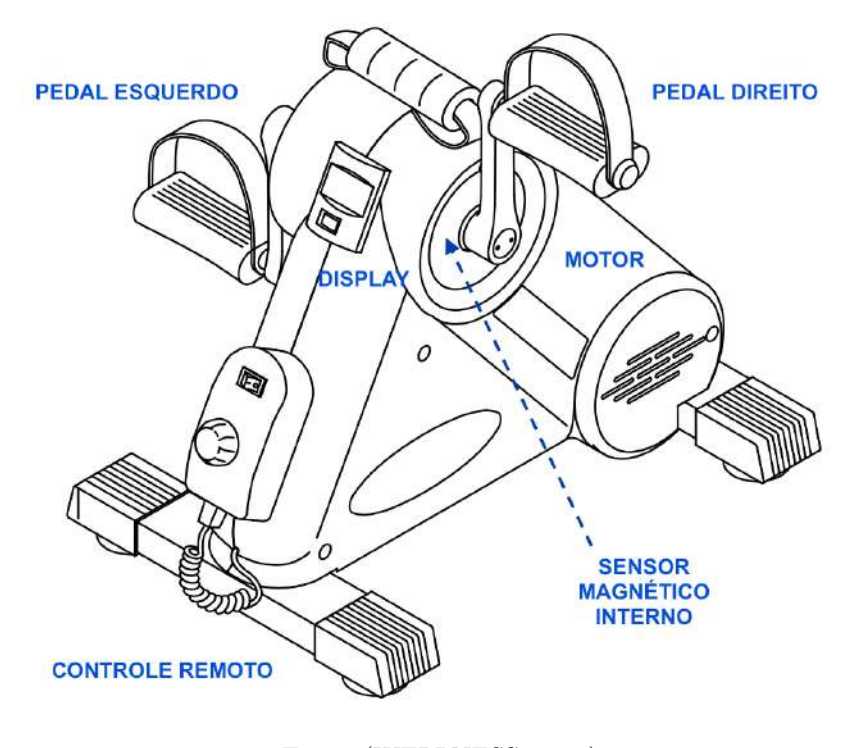

Figura 6 – Máquina assistiva.

Fonte: [\(WELLNESS,](#page-53-5) [2005\)](#page-53-5).

<span id="page-23-1"></span>Figura 7 – Diagrama do funcionamento do sensor magnético.

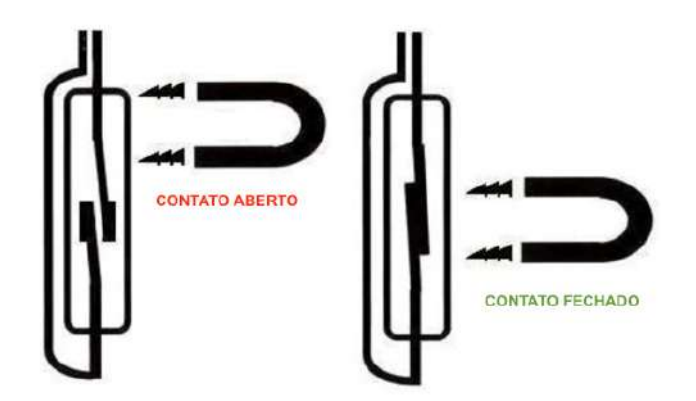

Fonte: Produção do próprio autor.

pedais com um botão giratório. Esses comandos são realizados pelo programa desenvolvido em Python e controlado pela interface. Desta forma o controle foi retirado da máquina assistiva sendo substituído pelo *hardware* desenvolvido, o que será explicado mais adiante.

A máquina apresenta ainda uma placa de controle interna para controlar o motor, de acordo com seu controle remoto. Esta placa foi mantida no projeto visto que seu princípio de funcionamento foi aproveitado e não houve necessidade de alterações para incluir novas

<span id="page-24-0"></span>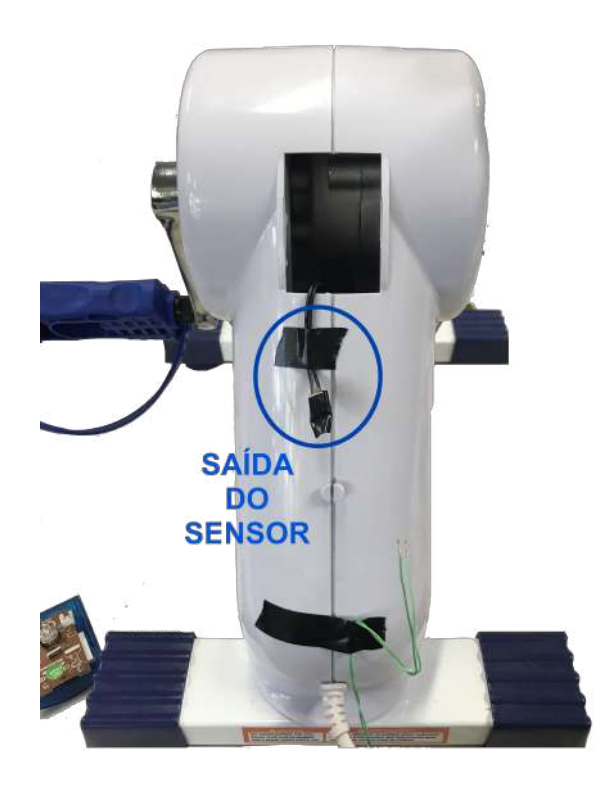

Figura 8 – Fios retorno do sensor magnético na máquina assistiva.

Fonte: Produção do próprio autor.

<span id="page-24-1"></span>Figura 9 – Controle remoto da máquina assistiva e seus fios de comando.

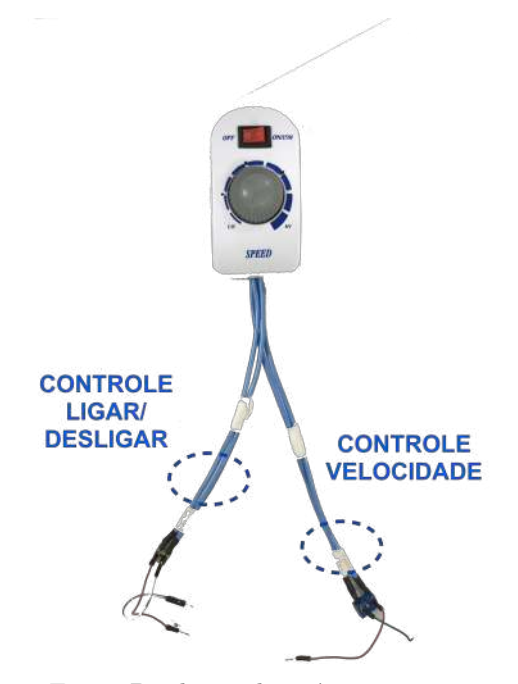

Fonte: Produção do próprio autor.

funcionalidades. A placa interna pode ser vista na Figura [10.](#page-25-0)

<span id="page-25-0"></span>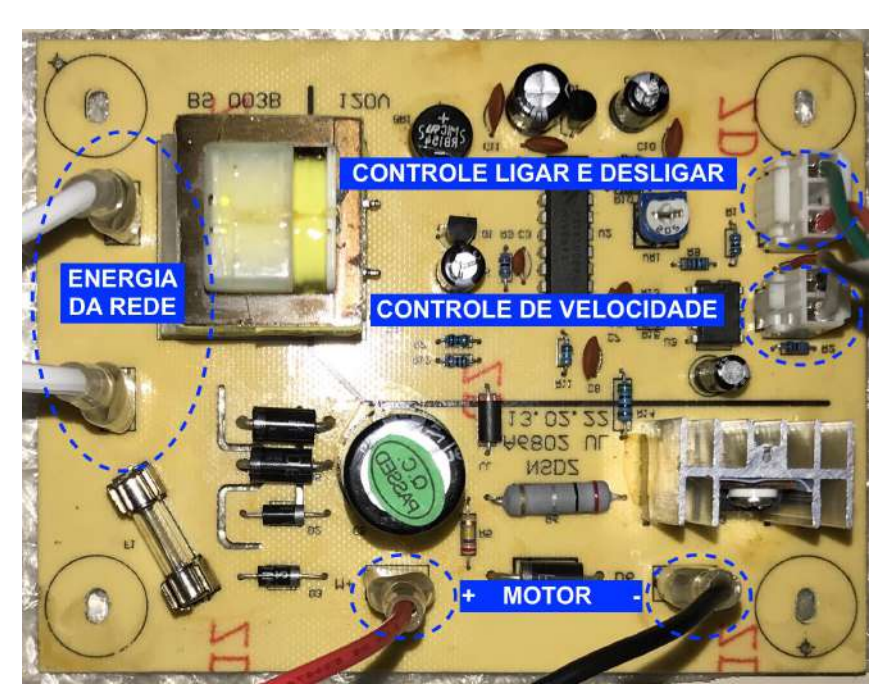

Figura 10 – Placa de controle interna da máquina assistiva.

Fonte: Produção do próprio autor.

A alimentação da rede é 127 AC. A placa realiza a transformação para o circuito de controle utilizando um transformador (trafo) que pode ser visto na Figura [10.](#page-25-0) Os dois pares de cabos destacados à direita correspondem ao sinal que o controle remoto envia para a placa interna para ligar, desligar e alterar a velocidade. Por fim, os cabos vermelhos e pretos abaixo correspondem ao sinal enviado para ligar o motor.

Após uma análise detalhada do circuito de controle da placa do motor, foi observado que para ligar a máquina é necessário conectar os cabos vermelho (+) e verde (-) da Figura [10](#page-25-0) entre si. O controle de velocidade realizado originalmente pelo controle remoto utiliza um potenciômetro de 10*k*Ω, sendo que a alteração de velocidade ocorria pela alteração da resistência entre os cabos de controle de velocidade de forma que quanto maior o valor, maior a velocidade.

Utilizando a estrutura original da máquina assistiva, foi levantada uma tabela de correspondência de valores de impedância utilizados nos cabos de controle de velocidade para obter determinadas velocidades. Para isso, o controle remoto foi utilizado para controlar a velocidade da máquina de forma que o valor da velocidade foi coletado do *display* original da mesma. Com o objetivo de discretizar as velocidades para serem utilizadas no *software* escrito em Python, foram escolhidas oito velocidades para serem trabalhadas no projeto: 30, 35, 40, 45, 50, 55, 60 e 70 rpm, visto que a velocidade máxima testada foi de 74 rpm e a mínima de 26 rpm. O método utilizado para levantar as resistências foi ligar a máquina e ajustar a velocidade até obter as 8 desejadas acima no *display*. A cada velocidade, o

|               | Resistência medida Resistência comercial Velocidade |          |
|---------------|-----------------------------------------------------|----------|
| $160\Omega$   | $150\Omega$                                         | $30$ rpm |
| $723\Omega$   | $820\Omega$                                         | $35$ rpm |
| $1378\Omega$  | $1k2\Omega$                                         | $40$ rpm |
| $2.14k\Omega$ | $2k2\Omega$                                         | $45$ rpm |
| $2.92k\Omega$ | $3k\Omega$                                          | $50$ rpm |
| $3k8\Omega$   | $3k9\Omega$                                         | $55$ rpm |
| $4.95k\Omega$ | $5k1\Omega$                                         | $60$ rpm |
| $8.96k\Omega$ | $9k1\Omega$                                         | $70$ rpm |

<span id="page-26-1"></span>Quadro 3 – Quadro com as correspondências impedância e velocidade em rpm da máquina assistiva.

Fonte: Produção do próprio autor.

potenciômetro foi removido e sua impedância foi medida com um multímetro até obter as velocidades conforme o Quadro [3.](#page-26-1) Por questão de eficiência, o potenciômetro foi dessoldado e utilizado com fios conectores para sua fácil remoção e colocação entre as medições.

### <span id="page-26-2"></span>**4.3** *Hardware* **para controle da máquina assistiva**

Para realizar o controle de velocidade, ligar e desligar a máquina assistiva utilizando o código em Python, foi desenvolvido um *hardware* para realizar a interface Raspberry Pi - Máquina assistiva. Uma preocupação considerada no desenvolvimento do *hardware* foi manter o circuito eletrônico da máquina assistiva isolado do circuito eletrônico do *hardware* desenvolvido por medidas de segurança. A metodologia do *hardware* pode ser vista na Figura [11.](#page-26-0)

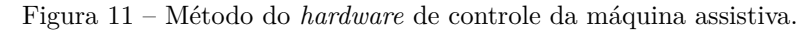

<span id="page-26-0"></span>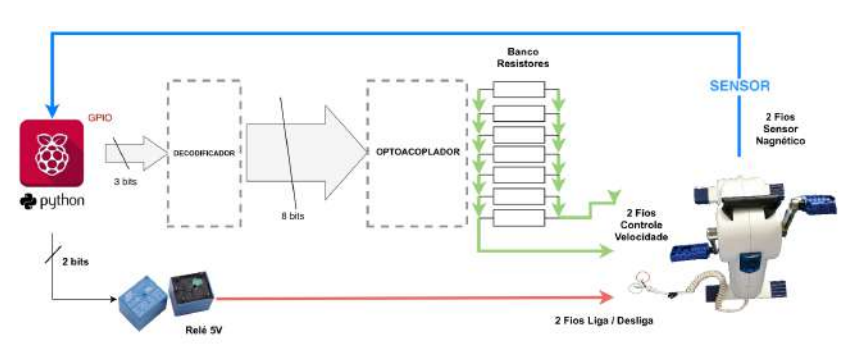

Fonte: Produção do próprio autor

Para ligar a máquina assistiva, um relé de 5*V* foi utilizado para realizar o chaveamento dos dois fios que ligam e desligam o motor. Para o sensor magnético, um dos fios é aterrado na RPi e o outro é conectado a uma entrada configurada como *pull-up*. Desta forma, toda vez que o pedal direito passar pela posição de 90 graus que fecha o contato entre os dois

|     | Saídas RPi Saída Decodificador Resistência |             | Velocidade |
|-----|--------------------------------------------|-------------|------------|
| 000 | 10000000                                   | $150\Omega$ | $30$ rpm   |
| 001 | 01000000                                   | $820\Omega$ | $35$ rpm   |
| 010 | 00100000                                   | $1k2\Omega$ | $40$ rpm   |
| 011 | 00010000                                   | $2k2\Omega$ | $45$ rpm   |
| 100 | 00001000                                   | $3k\Omega$  | $50$ rpm   |
| 101 | 00000100                                   | $3k9\Omega$ | $55$ rpm   |
| 110 | 00000010                                   | $5k1\Omega$ | $60$ rpm   |
| 111 | 00000001                                   | $9k1\Omega$ | $70$ rpm   |

<span id="page-27-0"></span>Quadro 4 – Correspondência dos 3 *bits* da RPi para os 8 bits do decodificador, a resistência acionada pelo optacoplador e a velocidade da máquina assistiva.

fios um sinal de *ground* será enviado para a entrada da RPi, sendo assim possível realizar uma contagem de voltas sempre que um sinal de nível baixo for identificado nesta porta.

Para realizar o controle de velocidade, foi utilizado um sistema decodificador - optoacoplador. Como foram selecionadas oito velocidades para variar na máquina assistiva, três saídas digitais (3 *bits*) da RPi foram utilizadas para representar 8 valores diferentes ( $2^3 = 8$ ). Assim, com o uso de um decodificador, obtêm-se oito saídas digitais que são acionadas de acordo com a combinação de 3 *bits* na entrada do *chip*, conforme o Quadro [4.](#page-27-0)

As oito saídas digitais obtidas alimentam oito optoacopladores, onde cada um apresenta em sua saída uma das resistências obtidas no Quadro [3.](#page-26-1) Como somente uma das oito saídas digitais estará ativa em cada momento, apenas um optoacoplador funcionará por vez, de acordo com a velocidade decodificada. Portanto, quando o *software* enviar para o decodificador um sinal de 3 *bits*, este será decodificado em um sinal +5V em uma das oito saídas, o qual ativará um dos oitos optoacopladores aplicando entre os cabos de controle de velocidade da máquina assistiva um dos oitos resistores, alterando a velocidade.

No total foram utilizados 5 pinos de saída da Raspberry Pi no modo GPIO, sendo dois pinos de alimentação, um de +5V e outro Terra, e um pino de entrada no modo GPIO com *pull-up* para analisar o sensor magnético. Além disso, o relé é alimentado em +5V por uma porta de alimentação exclusiva da RPi, que não é compartilhada com o resto do circuito, devido aos picos de corrente que o chaveamento da bobina proporciona. Observe que o sensor magnético se comporta como uma chave e apresenta dois fios, um em cada extremidade. Um dos fios é conectado ao terra da RPi e o outro é o pino de entrada comentado. No Quadro [5](#page-28-1) as portas utilizadas na RPi e correspondência no *hardware* são exibidas.

Fonte: Produção do próprio autor.

<span id="page-28-1"></span>

| Porta   | Configuração | Função                                             |
|---------|--------------|----------------------------------------------------|
| GPIO 2  | Alimentação  | $+5V$ Alimentação Relé                             |
| GPIO 4  | Alimentação  | $+5V$ Alimentação circuito                         |
| GPIO 39 | Alimentação  | Terra do circuito                                  |
| GPIO 31 | Saída        | Comando para acionar relé e ligar/desligar máquina |
| GPIO 33 | Saída        | bit 0 para controle de velocidade                  |
| GPIO 35 | Saída        | bit 1 para controle de velocidade                  |
| GPIO 37 | Saída        | bit 2 para controle de velocidade                  |
| GPIO 40 | Entrada      | Leitura status sensor magnético                    |

Quadro 5 – Correspondências das portas da RPi e o *hardware*.

Fonte: Produção do próprio autor.

Para ligar e desligar a máquina foi utilizado um relé de 5*V* , com um respectivo diodo de roda livre, um transistor NPN BC547 e uma resistência de base de 3300Ω, de acordo com a Figura [12.](#page-28-0) Como os pinos de +5*V* apresentam uma capacidade maior de fornecer corrente quando comparada aos pinos GPIO, foi montado o circuito para que a alimentação do relé fosse feita pelos pinos +5*V* e terra da RPi. O acionamento ocorre quando um sinal alto (5*V* ) é aplicado no pino GPIO 31. Desta forma, a corrente que circula na base do transistor é suficiente para fazê-lo operar saturado, funcionando como uma chave.

Figura 12 – Circuito do acionamento da máquina assistiva.

<span id="page-28-0"></span>![](_page_28_Figure_6.jpeg)

Fonte: Produção do próprio autor.

Para a decodificação do sinal de 3 *bits* e controle de velocidade dos pinos da RPi, conforme Quadro [5,](#page-28-1) foi utilizado o *chip* decodificador da Motorola MC14051B, dois chips BC847 com 4 optoacopladores cada, 16 resistores de 1*k*Ω (8 para limitar corrente e 8 para *pull-down*) e as oito resistências encontradas para as 8 velocidades distintas, conforme a Figura [13.](#page-29-0) Note também que uma das saídas do sensor magnético presente na máquina foi aterrado no pino GND da RPi, e o outro na entrada, conforme explicado anteriormente.

<span id="page-29-0"></span>Figura 13 – Circuito do decodificador e optacopladores para controle de velocidade selecionando resistências.

![](_page_29_Figure_3.jpeg)

Fonte: Produção do próprio autor.

### <span id="page-29-2"></span>**4.4** *Software* **para o controle da máquina assistiva e a GUI**

<span id="page-29-1"></span>O *software* desenvolvido em Python para o controle da máquina assistiva e para a interface gráfica apresenta a estrutura de classes conforme a Figura [14.](#page-29-1) Observe que são duas classes: GUI() (*General User Interface*) e *WorkerThreadBike* (). A primeira é responsável por toda a interface gráfica do *software*, e a segunda pelo controle da máquina assistiva. Ambas se comunicam por meio de sinal, conforme explicado anteriormente, e *WorkerThreadBike* () é executada como uma *thread*.

Figura 14 – Estrutura de classes no *software*.

![](_page_29_Figure_8.jpeg)

<span id="page-29-3"></span>Fonte: Produção do próprio autor.

#### **4.4.1 Interface - Classe GUI()**

A classe GUI () do *software* desenvolvido é responsável por importar dois métodos desenvolvidos no programa QtDesigner, os quais correspondem a duas janelas: a janela de acesso (*loginwindow*) ao *software* e a janela principal que controla a máquina assistiva em três estilos diferentes. Todas as interfaces foram desenhadas no QtDesigner com todos os elementos pertinentes. Conforme explicado, o programa da interface foi desenhada em um arquivo (.ui) que foi convertido em Python. Os códigos então foram importados no *software* desenvolvido (minibike.py) como módulos para serem executados na classe GUI  $()$ .

O método da interface pode ser visto na Figura [15.](#page-31-0) A inicialização do *software* abre inicialmente uma tela de acesso com usuário e senha. Após a entrada, uma janela principal é aberta com 4 abas: *MiniBike Command*, *Free Mode*, *Fixed Mode* e *Test Mode*.

A primeira aba apresenta botões para acessar as três outras abas, e um botão vermelho para fechar a janela principal e retornar à tela de *login*. A segunda aba abre uma janela que permite ao usuário ligar e desligar a máquina assistiva e controlar sua velocidade, escolhendo uma das 8 disponíveis, conforme o Quadro [4.](#page-27-0) A terceira aba permite controlar a máquina de forma a determinar o número de voltas que ela realizará na velocidade escolhida na própria aba. A quarta e última aba disponibiliza para o usuário poder aplicar três protocolos de testes pré-definidos, possibilitando iniciar, pausar e finalizar os testes.

A classe apresenta algumas funções que são responsáveis pela gerência das ações que o usuário realiza na interface. Na função de inicialização (\_\_init\_\_()), as duas janelas de interface são inicializadas criando os objetos desenhados; os elementos das interfaces que sofrem ações são associados às funções criadas na própria classe GUI () usando os objetos de cada janela; o objeto *thread* da classe *WorkerThreadBike* é inicializado; e os sinais que comunicam as duas classes são associados às funções respectivas definidas na classe GUI () (funções dos sinais). A estrutura da classe pode ser vista na Figura [16.](#page-32-0)

#### <span id="page-30-0"></span>4.4.1.1 Janela de acesso - login window

A janela de acesso é a responsável pelo acesso ao *software* desenvolvido. O método desenvolvido consiste no uso de um usuário e senha que deve ser inserido corretamente, o qual está representado na Figura [17.](#page-33-0) A verificação do usuário/senha é realizada acessando o banco de dados em MySQL procurando pela combinação de entrada pelo usuário após

<span id="page-31-0"></span>![](_page_31_Figure_1.jpeg)

Figura 15 – Método da interface do *software*.

Fonte: Produção do próprio autor.

clicar em um botão de acesso chamado *Login*. Caso a combinação não exista, será exibido para o usuário uma mensagem de senha incorreta ou usuário inválido. A janela de acesso também conta com um botão *Exit* para terminar o programa caso o usuário desista de acessar o mesmo.

#### <span id="page-31-1"></span>4.4.1.2 Janela principal - Main Window

Realizado o acesso ao programa pela janela de *login*, a janela principal é aberta na aba inicial (*MiniBike Command*) e a janela de acesso é terminada. O objetivo desta aba é mostrar para o usuário as opções disponíveis para o comando, e direcionar para as abas específicas cada modo disponível. O método desta janela pode ser visto na Figura [18,](#page-33-1) a qual apresenta ainda uma opção de terminar o programa por meio de um botão vermelho, retornando à janela de acesso.

A escolha de um dos três métodos leva a janela para a aba do método correspondente. A aba *Free Mode* apresenta elementos que permitem ao usuário ligar e desligar a máquina assistiva a qualquer momento, e alterar sua velocidade, se desejado, durante o funcionamento. Além disso, a interface permite a escolha da velocidade com que a máquina será ligada, de acordo

<span id="page-32-0"></span>![](_page_32_Figure_1.jpeg)

Figura 16 – Estrutura da classe GUI ().

Fonte: Produção do próprio autor.

com as velocidades definidas no Quadro [6.](#page-34-1) O diagrama que representa essa interface pode ser visto na Figura [19.](#page-34-0)

Desta forma, para utilizar este método, o usuário precisa:

1. Escolher a velocidade desejada inicial (que a máquina será ligada) na lista de velocidades disponível.

<span id="page-33-0"></span>![](_page_33_Figure_1.jpeg)

Figura 17 – Método da janela de acesso - *login window*.

Fonte: Produção do próprio autor.

Figura 18 – Método da aba *Minibike Command* da janela principal.

<span id="page-33-1"></span>![](_page_33_Figure_5.jpeg)

Fonte: Produção do próprio autor.

- 2. Ligar a máquina assistiva no botão *TURN ON*.
- 3. Se desejado, aumentar ou diminuir a velocidade a partir da atual, através dos botões *SPEED UP* e *SPEED DOWN*. Observe que os botões aumentam ou diminuem a velocidade de uma para outra em sequência, de acordo com o Quadro [6.](#page-34-1)
- 4. Desligar, a qualquer momento, a máquina através do botão *TURN OFF*.
- 5. Acompanhar a velocidade atual, número de voltas e estado da máquina na área de informações.

Observa-se pelo diagrama da Figura [19](#page-34-0) que a interface mostra para o usuário o atual *status* da máquina assistiva (ON - ligada ou OFF - desligada), o número de revoluções já executadas e a velocidade atual de execução. Note também que a comunicação realizada da interface com a *thread* que controla a máquina é realizada por sinais, conforme explicado anteriormente.

<span id="page-34-0"></span>![](_page_34_Figure_1.jpeg)

Figura 19 – Método da aba *Free Mode* da janela principal.

Fonte: Produção do próprio autor.

<span id="page-34-1"></span>Quadro 6 – Quadro com as velocidades na lista da janela principal.

| Velocidade | RPM      |
|------------|----------|
| Velocity 1 | $30$ rpm |
| Velocity 2 | $35$ rpm |
| Velocity 3 | $40$ rpm |
| Velocity 4 | $45$ rpm |
| Velocity 5 | $50$ rpm |
| Velocity 6 | $55$ rpm |
| Velocity 7 | $60$ rpm |
| Velocity 8 | $70$ rpm |

Fonte: Produção do próprio autor.

A segunda aba, *Fixed Mode*, apresenta um diagrama de funcionamento muito semelhante à primeira, que pode ser visto na Figura [20.](#page-35-0) O objetivo principal desta aba é permitir que o usuário escolha a quantidade de voltas a ser realizada. É possível também escolher a velocidade inicial a ser desempenhada nas voltas, ligar e desligar a máquina a qualquer momento, e incrementar ou decrementar a velocidade durante a operação.

Desta forma, para utilizar este método, o usuário precisa:

<span id="page-35-0"></span>![](_page_35_Figure_1.jpeg)

Figura 20 – Método da aba *Fixed Mode* da janela principal.

Fonte: Produção do próprio autor.

- 1. Escolher a velocidade desejada inicial (que a máquina será ligada) na lista de velocidades.
- 2. Digitar a quantidade de voltas a ser realizada pela máquina em um campo disponível para este fim.
- 3. Ligar a máquina assistiva através do botão *TURN ON*.
- 4. Se desejado, aumentar ou diminuir a velocidade a partir da atual através dos botões *SPEED UP* e *SPEED DOWN*.
- 5. Acompanhar a velocidade atual, número de voltas e estado da máquina.
- 6. Esperar a máquina completar as voltas desejadas ou desliga-lá a qualquer momento através do botão *TURN OFF*.

A diferença principal desta aba está no fato da necessidade do usuário inserir o número de voltas desejadas, sendo que um erro será emitido ao usuário se outro tipo de dado diferente de inteiro for inserido. O restante se comporta da mesma maneira que a aba *Fixed Mode*. Por último, a aba *Test Mode* pode ser vista na Figura [28.](#page-46-0) O objetivo principal desta aba é permitir que o usuário realize três protocolos de testes pré definidos, os quais foram utilizados em outras pesquisas de mestrado do NTA.

O primeiro teste realiza uma sequência de 25 quantidades de voltas separadas por um intervalo randômico de 2*.*0*s* a 5*.*0*s* (espaçados de 0*.*5*s* cada). O número de voltas em cada uma das 25 quantidades é pré determinado pelo sistema conforme o vetor *teste1voltas* na Equação [4.1.](#page-36-1) A cada vez que a quantidade de voltas de uma entrada do vetor *teste1voltas* é realizada, a máquina é parada durante um dos tempos em segundos no vetor *teste1tempo*, conforme a Equação [4.2.](#page-36-2) A escolha do tempo é realizada de forma aleatória pelo sistema.

<span id="page-36-2"></span><span id="page-36-1"></span>
$$
testelvoltas = [3, 1, 5, 2, 4, 2, 1, 5, 4, 3, 5, 1, 3, 2, 4, 2, 3, 5, 4, 1, 2, 5, 3, 4, 1, 0] \tag{4.1}
$$

$$
testeltempo = [2.0, 2.5, 3.0, 3.5, 4.0, 4.5, 5.0]
$$
\n
$$
(4.2)
$$

O segundo teste consiste na execução de 60 voltas, sendo que entre cada volta a máquina fica parada uma quantidade de segundos, seguindo a lógica do teste 1, utilizando os valores da Equação [4.2.](#page-36-2) Por fim, o terceiro teste liga a máquina assistiva durante 2 min e desliga após o tempo decorrido. O método desta aba pode ser visto na Figura [21.](#page-37-0)

Assim, para utilizar este método, o usuário precisa:

- 1. Escolher o teste a ser realizado pela máquina, clicando em um dos três botões correspondentes (Teste 1, Teste 2 e Teste 3), disponíveis na interface final.
- 2. Esperar o teste acabar ou, se precisar, pausar, recomeçar ou terminar o teste antes do seu fim, através dos botões: *Pause*, *Resume* e *Stop*.
- 3. Se optado por esperar o teste ser completado, a máquina irá parar após o fim do mesmo.

<span id="page-36-0"></span>Para mostrar o progresso e o *status* da execução dos testes, essa interface também apresenta o atual estado de progresso do teste que está sendo realizado, e qual o seu objetivo, os quais são exibidos em *Progress* e *Target* na Figura [21.](#page-37-0) Observa-se ainda a necessidade de mostrar a próxima quantidade de voltas a ser realizada pela máquina quando está realizando o Teste 1, de forma a preparar o usuário para a próxima execução.

<span id="page-37-0"></span>![](_page_37_Figure_1.jpeg)

Figura 21 – Método da aba *Test Mode* da janela principal.

Fonte: Produção do próprio autor.

### **4.4.2 Lógica do controle - Classe** *WorkerThreadBike* **()**

A lógica para a execução e controle da máquina assistiva é processada por uma classe operando como *threading*, a *WorkerThreadBike* (). Como explicado, a necessidade da utilização da programação por *threading* se dá pelo fato da interface e do controle precisarem operar em paralelo no programa, pois a interface precisa sempre estar de prontidão para detectar e atuar nas ações dos usuários e, ao mesmo tempo, a máquina precisa executar os comados recebidos e permanecer na lógica de funcionamento.

A lógica utilizada no controle da máquina em todos os modos consiste em uma máquina de estados. A máquina apresenta três estados: máquina parada (A), máquina funcionando (B), e máquina passa pelo sensor (C). O primeiro estado (A) é o estado em que a máquina assistiva está parada, em seu estado inicial, ou seja, antes de começar sua operação ou após ter finalizado alguma quantidade de voltas. O segundo estado (B) corresponde ao seu funcionamento quando os pedais estão em rotação executando a atividade desejada pelo usuário. Quando a máquina passa pelo sensor magnético, ela está no estado (C), o qual é importante para verificar se a máquina já realizou a quantidade de rotações definidas, se for o caso.

Na Figura [22](#page-38-0) são mostrados os três estados e as entradas/saídas de cada um, e a Figura [23](#page-39-0) exibe os respectivos sinais de entrada, saída e estados.

<span id="page-38-0"></span>![](_page_38_Figure_2.jpeg)

Figura 22 – Método da máquina de estados para o controle da máquina assistiva.

Fonte: Produção do próprio autor.

Observe que a entrada *bike* é uma variável que sofre constante alteração por meio de uma lógica, para representar quando a máquina assistiva deve ser ligada ou não. Isso ocorre devido aos diferentes métodos que o sistema pode operar. Assim, deve ser verificado se está operando no modo teste, *free* ou *fixed*. Como cada modo apresenta suas peculiaridades referentes à rotação (quantidade e tempo de intervalo entre rotações, por exemplo), a variável *bike* representa a ação a ser tomada pelo funcionamento da máquina assistiva e atua como entrada na máquina de estados.

Figura 23 – Estados, entradas e saídas da máquina de estados.

### Estados

- <span id="page-39-0"></span>(A) Máquina parada
- (B) Máquina em funcionamento
- (C) Máquina passa pelo sensor

## Saída

machine: ação de ligar (on) ou desligar (off) a máquina assistiva

### Entradas

*bike: entrada que diz quando a máquina é ligada ou desligada. Esta entrada é controlada pelo programa de acordo com o estilo de funcionamento da máquina: fixed, teste ou free. (on -> maquina ligada; off=> desligada)*

*sensor: sinal de entrada que indica quando o pedal passa pelo sensor (on) ou quando não passa pelo sensor (off)*

*revolutions: entrada que indica se a máquina já realizou o número de voltas que era preciso (n voltas)*

Fonte: Produção do próprio autor.

### <span id="page-40-1"></span><span id="page-40-0"></span>**5 RESULTADOS**

### **5.1 Interface**

Nas seções que seguem as interfaces criadas para as janelas explicadas anteriormente são exibidas. Todas as janelas com as interfaces apresentam a característica de se moldarem de acordo com o tamanho que o usuário deseja. Desta forma, é possível aumentar e diminuir o tamanho de cada janela de forma livre, e todos os elementos acompanham essa alteração. Esta é uma característica importante e foi implementada, pois o programa pode vir a ser executado em diferentes monitores com resoluções distintas, assim, sua visualização é garantida de forma nítida em diferentes situações.

### <span id="page-40-2"></span>**5.1.1 Janela de acesso - Login**

A interface criada para a janela de acesso pode ser vista na Figura [24.](#page-41-0) O requisito principal desta interface é oferecer ao usuário uma forma de acesso clara e concisa ao *software*. Desta forma, foram implementados somente os elementos necessários para acessar e verificar a combinação de usuário e senha. O tamanho da tela, como comentado anteriormente, pode ser alterado livremente. Porém, ela é iniciada em uma resolução menor que as outras (265px, 426px) para focar o usuário apenas no necessário, e não apresentar muitos espaços brancos não utilizados. Caso o usuário e a senha estejam errados, aparecerá uma mensagem em vermelho na tela avisando o tipo de erro e os campos digitados da senha e do *login* são apagados.

Conforme explicada sua lógica, os elementos que a compõe representam:

- 1 O campo para inserir o nome de usuário.
- 2 O campo para inserir a senha do usuário.
- 3 O botão de acesso ao programa caso o usuário e a senha estejam corretos.
- <span id="page-40-3"></span>4 O botão de término do programa (e da janela).

<span id="page-41-0"></span>![](_page_41_Picture_1.jpeg)

Figura 24 – Janela de acesso ao programa - *login window*.

Fonte: Produção do próprio autor.

### **5.1.2 Janela principal -** *Minibike Command*

A Figura [25](#page-42-0) exibe a interface janela principal do *software* e é executada logo após o acesso no programa pela interface da Figura [24.](#page-41-0) Com o objetivo principal de direcionar o usuário para um dos três modos de operação da máquina assistiva, uma solução encontrada para essa interface foi utilizar três botões com ícones que representam os três modos de operação. Os botões destacados utilizam um fundo de cor azul, de forma a realizar um contraste na área da tela. Essa técnica foi utilizada para atrair a atenção do usuário para os botões de acesso aos modos de operação, que é o principal objetivo desta aba.

Foi mantida também a mesma logo utilizada na tela de acesso, e um título para identificar a interface inicial do programa. Pode-se observar a barra inferior, a qual apresenta os botões [11], [12] e os créditos. Optou-se por colocar essas informações no final da interface para não serem muito destacadas e não tirarem o foco dos botões dos modos de operação. Abaixo os elementos da aba são descritos.

- 5 Etiqueta *Free Mode* informa se o programa está na aba de controle *Free* quando azul.
- 6 Etiqueta *Fixed Mode* informa se o programa está na aba de controle *Fixed* quando azul.

![](_page_42_Picture_1.jpeg)

<span id="page-42-0"></span>Figura 25 – Janela principal do programa - *Main Window* ou *Minibike Command*.

Fonte: Produção do próprio autor.

- 7 Etiqueta *Test Mode* informa se o programa está na aba de controle *Test* quando azul.
- 8 Botão responsável por acessar a aba que controla a máquina assistiva em seu modo *Free*.
- 9 Botão responsável por acessar a aba que controla a máquina assistiva em seu modo *Fixed*.
- 10 Botão responsável por acessar a aba que controla a máquina assistiva em seu modo *Test*.
- 11 Botão responsável por fechar a janela principal e retornar a janela de acesso da Figura [24.](#page-41-0)
- <span id="page-42-1"></span>12 Botão responsável por abrir uma janela de conexão *bluetooth* utilizada em outro projeto que será explicado mais a frente.

### **5.1.3 Aba** *Free Mode* **-** *Minibike Command*

A interface da aba *Free Mode* pode ser vista na Figura [26,](#page-43-0) a qual é aberta após clicar no botão [9] da janela principal na Figura [25.](#page-42-0) A estratégia usada para a interface dos modos foi utilizar abas na própria janela principal. Isso mantém uma padronização e une os modos em uma mesma janela, entregando ao usuário uma sensação de maior facilidade na movimentação entre os diferentes modos disponíveis. Pode-se observar que quando uma determinada aba está aberta, sua identificação no topo da interface fica em azul, mostrando ao usuário que esta aba está selecionada no momento.

![](_page_43_Figure_3.jpeg)

<span id="page-43-0"></span>![](_page_43_Picture_82.jpeg)

Fonte: Produção do próprio autor.

Conforme explicada sua lógica, os elementos compõe a janela são:

13 Etiqueta *Instructions*, que informa como se deve proceder para controlar a máquina assistiva neste modo de operação.

- 14 Etiqueta *Last Message*, que informa ao usuário as situações pertinentes que aconteceram momentos antes da situação atual. Por exemplo, se a máquina acabou de ser ligada, aparecerá uma mensagem informando que a máquina foi acionada.
- 15 Área com quatro botões de controle e uma lista de velocidades. Nesta parte, o botão *TURN ON* é responsável por ligar a máquina na velocidade selecionada na lista entre os quatro botões. O botão *TURN OFF* realiza o desligamento da máquina, e os botões *SPEED UP* e *SPEED DOWN* incrementam e decrementam, respectivamente, a velocidade de rotação em um nível de acordo com as velocidades disponíveis no Quadro [6.](#page-34-1)
- 16 Quadro *Information*, que informa o *status* (Ligada ON ou Desligada OFF), a velocidade atual em *Velocity*, e o número de voltas que o pedal realizou em *Revolutions*.
- 17 Botão de retorno. Este botão realiza o retorno para a aba inicial *Minibike Command* na Figura [25.](#page-42-0)

A ideia aplicada nessa e nas outras abas foi destacar os botões de operação utilizando um fundo de cor única que une todos os elementos que o usuário precisa utilizar/atuar conforme destacado no número [15] na Figura [26.](#page-43-0) Nas demais áreas foram utilizadas cores neutras de fundo branco para manter uma interface clara e limpa. Pode-se observar que para este modo a cor predominante utilizada foi azul, e duas outras cores são utilizadas nas outras duas abas. Isso é importante para levar ao usuário uma assimilação de cores versus modo de operação, a qual incorpora uma caracterização de cada modo em uma cor única, além de atrair o usuário e não tornar todas as interfaces monótonas.

A lógica da informação das interfaces das três abas é vertical, de cima para baixo. Isso é, tudo que o usuário precisa fazer está em ordem de colocação da parte superior para a parte inferior, desde as instruções até as informações das operações. Por fim, a mesma barra de botões para voltar e sair do programa é colocada na mesma posição, de forma a manter uma uniformidade nas abas.

### <span id="page-44-0"></span>**5.1.4 Aba** *Fixed Mode* **-** *Minibike Command*

A interface da aba *Fixed Mode* pode ser vista na Figura [27](#page-45-0) e seus elementos explicados logo abaixo.

<span id="page-45-0"></span>![](_page_45_Picture_92.jpeg)

Figura 27 – Aba *Fixed Mode* da janela principal.

Fonte: Produção do próprio autor.

- 18 Etiqueta *Instructions*, que informa como se deve proceder para controlar a máquina assistiva neste modo de operação.
- 19 Etiqueta *Last Message*, que informa aos usuários situações pertinentes que aconteceram momentos antes da situação atual, igual à aba anterior.
- 20 Área com quatro botões de controle, uma lista de velocidades e uma caixa de texto de entrada. Os botões e a lista de velocidade se comportam da mesma maneira como explicado na aba anterior; a diferença está na caixa de entrada do texto, *desired revolutions*, que permite ao usuário colocar um número inteiro de voltas a ser realizada. Se inserido um valor diferente de inteiro, uma mensagem de erro em vermelho aparecerá no campo *Last Message* e não iniciará a máquina assistiva.
- 21 Quadro *Information* que informa o *status* (Ligada ON ou Desligada OFF), a velocidade atual em *Velocity* e o número de voltas que o pedal realizou em *Revolutions*

similar à aba anterior.

22 Área com botão de retorno e de desligar conforme explicado anteriormente.

Observa-se que a mesma estrutura de interface da aba *Free Mode* foi utilizada nesta, diferenciando-se apenas a cor do foco, que é amarela. Novamente os botões de controle (*Turn ON*, *Turn OFF*, *SPEED UP* e *SPEED DOWN*) são destacados para atrair o usuário.

### <span id="page-46-1"></span>**5.1.5 Aba** *Test Mode* **-** *Minibike Command*

<span id="page-46-0"></span>Por fim, a interface da última aba *Test Mode* pode ser vista na Figura [28,](#page-46-0) e os respectivos elementos envolvidos são listados abaixo:

![](_page_46_Picture_82.jpeg)

Figura 28 – Aba *fixed Mode* da janela principal.

Fonte: Produção do próprio autor.

- 22 Etiqueta *Instructions*, que informa como se deve proceder para controlar a máquina assistiva neste modo de operação.
- 23 Etiqueta *Last Message*, que informa ao usuário as situações pertinentes que aconteceram momentos antes da situação atual igual nas abas anteriores.
- 24 Área com 6 botões de controle: Teste 1, Teste 2 e Teste 3, os quais iniciam os três testes quando são clicados. A qualquer momento os testes podem ser pausados (parando o movimento da máquina) ao clicar no botão *Pause*; podem ser prosseguidos de onde pararam ao clicar no botão *Resume*; ou podem ser abortados ao clicar no botão *Stop*.
- 25 Quadro *Informations*, que informa o *status*, a velocidade atual e o número de voltas, assim como explicado nas abas anteriores. Apresenta ainda duas novas informações, *Progress* e *Target*. A primeira exibe o atual progresso que a máquina assistiva está, perante o teste que está sendo realizado. Por exemplo, durante o Teste 3, *Progress* exibirá o tempo já decorrido da máquina em funcionamento. O segundo mostra o objetivo final do teste, de forma que no exemplo do Teste 3 aparecerá 2 min, pois o objetivo do Teste 3 é manter a máquina ligada por 2 min.
- 26 O quadro *Next Rev* é responsável por exibir a próxima quantidade de voltas que a máquina realizará após sua pausa, sendo aplicada somente aos Testes 1 e 2, visto que o terceiro teste liga a máquina durante 2 min.

Novamente, utiliza-se a mesma estrutura das duas últimas abas porém com destaque da cor verde para este modo. Pode-se observar o tamanho utilizado para indicar a próxima quantidade de revoluções em *Next Rev*. A ideia utilizada, junto com as cores de destaque, é para facilitar a visualização do usuário na máquina assistiva, e não somente quem está conduzindo a interface. Isso se deve à necessidade da pessoa que está nos pedais da máquina visualizar qual a próxima ação da máquina no Teste 1.

### <span id="page-47-0"></span>**5.2** *Hardware*

<span id="page-47-1"></span>O circuito explicado anteriormente, e representado nas Figuras [12](#page-28-0) e [13,](#page-29-0) foi produzido em uma placa de fenolite que pode ser vista na Figura [29.](#page-48-0)

<span id="page-48-0"></span>![](_page_48_Picture_1.jpeg)

Figura 29 – *Hardware* desenvolvido na placa de fenolite.

Fonte: Produção do próprio autor.

### **5.3 Diagrama interface - Raspberry Pi 3 -** *hardware* **- máquina assistiva**

<span id="page-48-1"></span>O diagrama representativo do sub-sistema final, com as interfaces produzidas e o *hardware*, pode ser visto na Figura [30.](#page-49-0)

### **5.4 Utilização do sub-sistema para leitura de dados**

<span id="page-48-2"></span>Um dos resultados deste projeto de graduação foi sua utilização para a leitura e plotagem da velocidade e posição angular relacionados ao movimento da máquina assistiva captados por um dispositivo IMU (Unidade de Medida Inercial). A IMU possui um giroscópio que foi utilizado para medir a velocidade angular (graus por segundo) do pedal, fixando a placa no pedal direito da máquina assistiva, sendo que a posição angular foi obtida integrando os valores da velocidade no tempo [\(ROMERO LAISECA et al.,](#page-53-6) [2018\)](#page-53-6).

<span id="page-49-0"></span>![](_page_49_Figure_1.jpeg)

Figura 30 – Diagrama final do projeto: interface - RPi - *hardware* - máquina assistiva.

Fonte: Produção do próprio autor.

### **5.5 Apuração da velocidade real e número de revoluções**

No intuito de verificar a velocidade da máquina assistiva, foram realizados testes para confrontar com os valores de velocidades em rpm enviados para serem executados na máquina assistiva pelo *software* desenvolvido, de acordo com o quadro de resistores mostrado no Quadro [4.](#page-27-0) O teste consistiu na medição do tempo que a máquina leva para sair da inércia e atingir cada velocidade desejada, e na medição dessa. A medição foi realizada por meio do *software* desenvolvido junto à IMU, conforme [\(ROMERO LAISECA](#page-53-6)

<span id="page-50-0"></span>

| Velocidade Selecionada | Tempo atingimento Velocidade Real |            |
|------------------------|-----------------------------------|------------|
| $30$ rpm               | 1.29s                             | $29.5$ rpm |
| $35$ rpm               | 1.49                              | $36.1$ rpm |
| $40$ rpm               | 1.58                              | $56.1$ rpm |
| $45$ rpm               | 1.75                              | $45.4$ rpm |
| $50$ rpm               | 1.87                              | $50.6$ rpm |
| $55$ rpm               | 1.94                              | $55.8$ rpm |
| $60$ rpm               | 2.01                              | $61.0$ rpm |
| $70$ rpm               | 2.15                              | $70.7$ rpm |

Quadro 7 – Medição das velocidades e tempo de atingimento.

Fonte: Produção do próprio autor.

[et al.,](#page-53-6) [2018\)](#page-53-6). A leitura direta dos dados do giroscópio da IMU enviados via *Bluetooth* para o *software* permite medir a velocidade angular em graus por minuto e converter para rotações por minuto (rpm) diretamente.

Os dados podem ser vistos no Quadro [7.](#page-50-0) Observe que os dados foram medidos sem carga, ou seja, com pedais livres. O tempo para alcançar a velocidade decorre da inércia que os pedais apresentam ao movimento, e as velocidades dependem diretamente das resistências escolhidas nas medições.

Pode-se observar que as velocidades medidas divergem das enviadas, e isso se dá principalmente pela diferença entre a resistência que deveria ser colocada comparada com a utilizada, devido aos seus valores comerciais, conforme o Quadro [3.](#page-26-1) Uma das soluções seria colocar um resistor variável em cada valor de resistência, ajustar para a resistência desejada, e colocar na placa. O problema seria o aumento no tamanho da placa do *hardware*, visto que o objetivo foi construir uma placa com o menor tamanho possível, suficiente para anexá-la junto à Raspberry Pi, e acoplá-la à máquina assistiva.

## <span id="page-51-0"></span>**6 CONCLUSÃO**

Neste projeto de graduação, uma máquina estática assistiva para terapias de neuroreabilitação teve sua aplicação incrementada com a aplicação da Raspberry Pi e da interface desenvolvida. A Raspberry Pi permite um comando maior da máquina assistiva, permitindo ao usuário ter um maior poder na utilização, com os modos de operação desenvolvidos. A interface gráfica permite ainda um controle mais dinâmico e interativo da máquina, deixando a usabilidade mais atraente, com informações de número revolução, velocidade e atual status de operação.

No decorrer do projeto foram encontradas algumas dificuldades, como por exemplo entregar os exatos 360*<sup>o</sup>* da última volta que é executada pelo pedal antes de parar. A inércia para realizar a parada dos pedais no momento exato que contabiliza a última volta acarretou erros de até 30*<sup>o</sup>* , provocando, portanto, que a última volta atingisse até 390*<sup>o</sup>* , ao invés de 360*<sup>o</sup>* . Algumas abordagens foram realizadas, como gravar o tempo de execução de uma volta para cada usuário cadastrado e para cada velocidade, e utilizar este tempo para definir o número de voltas, ao invés de utilizar a medida do sensor. Porém, o erro continuou alto, sem sucesso.

Algumas melhorias de trabalhos futuros podem ser realizadas no projeto para aprimorar sua funcionalidade, tais como o incremento da interface com geração automática de relatórios. Como o objetivo é atuar na terapia de pacientes, o *software* pode ser incrementado para gerar e salvar relatórios de cada execução realizada, para cada paciente cadastrado no banco de dados já existente. Assim, seria possível desenvolver um sistema de geração de relatório em um padrão pré-definido para entregar ao paciente após o fim de cada utilização da máquina. Quanto à realização de testes, o trabalho pode ser aprimorado, permitindo ao terapeuta criar sua própria versão de teste utilizando, um formulário que cria uma aba para o teste personalizado.

Por fim, o projeto de graduação desenvolvido cumpriu com as necessidades de controle da máquina assistiva para terapias de neuro-reabilitação para sua utilização no sistema em desenvolvimento, com a finalidade de melhorar as habilidades motoras e sensoriais de pacientes com dificuldades motoras nos membros inferiores. Além disso, usou-se uma interface amigável, limpa e concisa para controlar a máquina assistiva.

Vale ressaltar que os resultados obtidos neste Projeto de Graduação foram utilizados para a publicação de um artigo no Congresso Brasileiro de Engenharia Biomédica (CBEB 2018): [\(ROMERO LAISECA et al.,](#page-53-6) [2018\)](#page-53-6).

### **BIBLIOGRAFIA**

<span id="page-52-6"></span><span id="page-52-0"></span>BORGES, Luiz Eduardo. **Python para Desenvolvedores**. 2. ed. [S.l.]: Edição do Autor, 2010. ISBN 9788590945116.

<span id="page-52-4"></span>DITUNNO JR, J. F. et al. The Walking Index for Spinal Cord Injury (WISCI/WISCI II): nature, metric properties, use and misuse. **Spinal Cord**, v. 51, n. 6, 2013. DOI: [10.1038/sc.2013.9](https://doi.org/10.1038/sc.2013.9).

<span id="page-52-3"></span>DONATI, Ana R.C. et al. Long-term Training With a Brain-Machine Interface-Based Gait Protocol Induces Partial Neurological Recovery in Paraplegic Patients. **Nature**, v. 79, n. 6, p. 1–16, ago. 2016. DOI: [10.1038/srep30383](https://doi.org/10.1038/srep30383).

<span id="page-52-5"></span>FOURMENT, Mathieu; GILLINGS, Michael R. A comparison of common programming languages used in bioinformatics. **BMC Bioinformatics**, v. 82, n. 9, fev. 2008. DOI: [10.1186/1471-2105-9-82](https://doi.org/10.1186/1471-2105-9-82).

<span id="page-52-9"></span>GUTIERREZ MIRANDA, M. **The importance of graphic users interface, analysis of graphical user interface design in the context of human-computer interaction**. Barcelona, Spain: IATED, abr. 2011. p. 7137–7144. (3rd International Conference on Education and New Learning Technologies). ISBN 978-84-615-0441-1.

<span id="page-52-7"></span>LEE, Edward A. **The Problem with Threads**. [S.l.], jan. 2006. The published version of this paper is in IEEE Computer 39(5):33-42, May 2006. Disponível em: <<http://www2.eecs.berkeley.edu/Pubs/TechRpts/2006/EECS-2006-1.html>>.

<span id="page-52-1"></span>MACHADO, Angelo. **Neuroanatomia Funcional**. 2. ed. [S.l.]: Atheneu Rio, 1993. ISBN 8573790695.

<span id="page-52-2"></span>NATIONAL HEART, LUNG, AND BLOOD INSTITUTE. **Stroke, Also known as Cerebrovascular accident**. 2018. Disponível em:

<<https://www.nhlbi.nih.gov/health-topics/stroke>>. Acesso em: 11 dez. 2018.

<span id="page-52-11"></span>ORACLE CORPORATION. **MySQL 10.5 cursor.MySQLCursor Class**. 2018. Disponível em: <[https://dev.mysql.com/doc/connector-python/en/connector](https://dev.mysql.com/doc/connector-python/en/connector-python-api-mysqlcursor.html)[python-api-mysqlcursor.html](https://dev.mysql.com/doc/connector-python/en/connector-python-api-mysqlcursor.html)>. Acesso em: 18 nov. 2018.

<span id="page-52-8"></span>. **MySQL 5.7 Reference Manual: Chapter 1 General Information**. 2017. Disponível em: <<https://dev.mysql.com/doc/refman/5.7/en/introduction.html>>. Acesso em: 2 dez. 2017.

<span id="page-52-10"></span>. **MySQL Connector/Python Developer Guide: Chapter 1 Introduction to MySQL Connector/Python**. 2017. Disponível em: <[https://dev.mysql.com/doc/connector-python/en/connector-python](https://dev.mysql.com/doc/connector-python/en/connector-python-introduction.html)[introduction.html](https://dev.mysql.com/doc/connector-python/en/connector-python-introduction.html)>. Acesso em: 2 dez. 2017.

<span id="page-53-1"></span>PYTHON SOFTWARE FOUNDATION. **General Information - What is Python?** 2017. Disponível em:

<<https://docs.python.org/3/faq/general.html%5C#what-is-python>>. Acesso em: 2 dez. 2017.

<span id="page-53-4"></span>RIVERBANK COMPUTING. **What is PyQt?** 2016. Disponível em:

<<https://www.riverbankcomputing.com/software/pyqt/intro>>. Acesso em: 1 dez. 2017.

<span id="page-53-6"></span>ROMERO LAISECA, M. A. et al. Design and Development of Hardware and Software to Command a Motorized Exercise Static Bike. **Congresso Brasileiro de Engenharia Biomédica**, p. 1–10, out. 2018.

<span id="page-53-2"></span>ROUSE, Margaret. **What is database (DB)?** 2017. Disponível em: <<http://searchsqlserver.techtarget.com/definition/database>>. Acesso em: 2 dez. 2017.

<span id="page-53-3"></span>THE LINUX INFORMATION PROJECT. **GUI Definition**. 2004. Disponível em: <<http://www.linfo.org/gui.html>>. Acesso em: 2 dez. 2017.

<span id="page-53-5"></span>WELLNESS, Paradigm Health. **ACTIVcycle Owner's Manual**. [S.l.: s.n.], 2005.

<span id="page-53-0"></span>WORLD HEALTH ORGANIZATION, The International Spinal Cord Injury. International Perspectives on Spinal Cord Injury. **World Health Organization**, p. 68, 2013.

### <span id="page-54-2"></span>**A PYTHON**

### <span id="page-54-3"></span>**A.1 Variáveis**

Python utiliza a tipagem dinâmica, o que significa que para a declaração de variáveis o tipo é inferido pelo interpretador em tempo de execução [\(BORGES,](#page-52-6) [2010\)](#page-52-6). Isto é, o tipo da variável não é explicitamente definido na sintaxe do código, e sim de acordo com o dado atribuído na execução. Como pode ser visto no Código [A.1,](#page-54-0) não é necessário informar se a variável que acabou de ser declarada será um texto ou inteiro, por exemplo. Contudo, as conversões entre tipos que não são compatíveis de variáveis não é feita automaticamente, sendo assim necessário explicitar a conversão no código.

Código A.1 – Inicialização de variáveis em Python.

<span id="page-54-4"></span><span id="page-54-0"></span> $vari$ a velum = 10  $name = "Lucas<sub>||</sub> Morelato"$ 

#### **A.2 Blocos**

Em Python, a estrutura do código é realizada em blocos que são delimitados por meio de endentação [\(BORGES,](#page-52-6) [2010\)](#page-52-6). Assim, cada bloco está indentado do outro, sendo o próximo bloco indentado mais a direita que o bloco anterior. Essa organização tem como privilégio o menor uso de símbolos, como por exemplo as chaves usadas na linguagem C que delimitam os blocos, o que torna o código visualmente mais organizado e limpo.

#### <span id="page-54-5"></span>**A.3 Funções**

<span id="page-54-1"></span>Funções são os blocos de código identificados por um nome [\(BORGES,](#page-52-6) [2010\)](#page-52-6). As funções podem receber parâmetros pré-determinados e podem retornar ou não alguma informação. São definidas no código pelo termo *def*, que antecede seu nome, passando os parâmetros que receberá entre parênteses (), conforme o Código [A.2.](#page-54-1) Note que o retorno é realizado pelo método *return()*.

Código A.2 – Definição de função em Python.

**return** (num1∗num2 )

A função poderia realizar a mesma operação sem retornar nada e salvar em uma variável. Porém, a variável deverá ser declarada como *global* dentro da função para que sua alteração seja visível para todas as funções e estruturas do programa, conforme o Código [A.3.](#page-55-0)

Código A.3 – Variável global em Python.

```
def multiplicar (num1, num2):
        global multiplicacao
        multiplicacao = num1*num2
```
#### <span id="page-55-3"></span>**A.4 Objetos**

Sendo uma linguagem orientada a objeto, as estruturas de dados (objetos - abstrações computacionais) no Python apresentam atributos e métodos que são acessados por meio do ponto (.). A orientação a objeto é bastante utilizada na Interface deste trabalho para acessar atributos das telas como, por exemplo, botões e realizar ações nos mesmos (métodos). No Código [A.4](#page-55-1) pode ser visto um exemplo de uso de um atributo e como executar um método.

Código A.4 – Atributo de um objeto em Python.

<span id="page-55-4"></span><span id="page-55-1"></span>**print** objeto atributo  $\#utilizando um atributo$ o b j e t o . metodo ( argumentos ) *#u t i l i z a n d o um metodo*

#### **A.5 Classe**

Classe é uma estrutura básica das linguagens orientadas a objetos [\(BORGES,](#page-52-6) [2010\)](#page-52-6), representando o tipo de objeto e definindo um modelo representativo dos objetos que serão dela. Por exemplo, criar uma classe para representar motos (objetos) e definir atributos como cor, modelo, ano, marca e outros. A classe é definida pelo termo *class* logo antes do nome que a identificará. Para criar um objeto da classe, basta declarar o objeto chamando a classe com seu nome e os parâmetros a serem enviados. Note que toda vez que um objeto é criado uma função de inicialização (*\_\_init\_\_()* ) da classe será executada. No Código [A.5](#page-55-2) a estrutura de uma classe é exibida. Observe que *self* é uma variável que representa o objeto na classe. Apesar de fortemente usado, *self* pode ser trocado por qualquer outro nome.

<span id="page-55-2"></span>Código A.5 – Estrutura de uma Classe em Python.

```
c l a s s Moto ( ) :
         #Cl a s s e das motos
         def __init ( self , argumentos ) :
         #i n i c i a l i z a d o r da c l a s s e
         <codigo>def cor (self, parametros):
         #metodo do o b j e t o
SuzukiGSX = Moto() \#definir um objeto da classe
SuzukiGSX.cor() \#utilizar o metodo da classe
```
### <span id="page-56-3"></span>**A.6 Módulos**

No Python, módulos são arquivos fontes que podem conter qualquer estrutura e que são importados para um programa [\(BORGES,](#page-52-6) [2010\)](#page-52-6). Os módulos ajudam na execução de tarefas e tornam o programa principal mais limpo e organizado, incrementando a produtividade do código. Para importar um módulo para o programa basta utilizar o termo *import* seguido do nome do módulo conforme no Código [A.6](#page-56-0)

Código A.6 – Importação de módulos em Python.

<span id="page-56-0"></span>

| import time |                  |
|-------------|------------------|
| import os   |                  |
|             | import threading |

Um módulo pode ser facilmente criado a partir de um código Python em um arquivo *.py* separado; o Código [A.7](#page-56-1) é um exemplo de arquivo chamado *media.py*.

![](_page_56_Picture_182.jpeg)

<span id="page-56-1"></span> $def \text{ media}(a, b)$ : **return**  $(a+b)/2.0$ 

Desta forma, em um outro código pode-se utilizar o módulo "media" conforme o Código [A.8.](#page-56-2)

Código A.8 – Utilização do módulo média.py em outro código.

<span id="page-56-4"></span><span id="page-56-2"></span>**from** media **import** media  $#$  *importando a funcao media do modulo media .py*  $\text{print}$  (media (10,8))

### **A.7** *Threading*

Em Python, o módulo da biblioteca padrão de *thread* é a *threading.py*. Essa biblioteca provê classes de alto nível de abstração e usa o módulo *thread*. Cada *thread* deve ser construída em uma classe composta pelas funções de inicialização, e a função *run* que representa a atividade da *thread*, e é executada quando o método *start* da classe é chamado. A biblioteca utilizada no projeto é a *QThread*, dos mesmos desenvolvedores da biblioteca utilizada para desenvolver a interface do projeto. A vantagem do uso da *QThread* são os mecanismos de uso de sinais para conectar o funcionamento do código da *thread* com os elementos da interface, que utiliza a biblioteca *PyQT5*. O código que é executado pela *thread* fica dentro da função *run*, conforme o Código [A.9.](#page-57-0) Note que a *thread QThread* é uma classe.

Código A.9 – Estrutura de uma classe com *threading*.

```
class maquinaAssistiva (QThread):
          def __init__(self):
                    # C o n s t r u t o r da t h r e a d
          def \ run(self):
                    # Cod igo que s e r a ex e c u t a d o p e l a t h r e a d
```
Uma *QThread* pode ser inicializada utilizando o método *start()* que a *QThread* apresenta. Por outro lado, ela pode ser parada ou finalizada utilizando *stop()* ou *quit()*, e seu status pode ser verificado utilizando os atributos *isFinished()* e *isRunning()*.

A comunicação entre *QThreads* pode ser realizada de forma segura utilizando sinais que são emitidos pela *thread*. Esses sinais são declarados utilizando a função *pyqtSignal()*, passando como parâmetro o tipo da variável que será transmitida no sinal conforme o Código [A.10.](#page-57-1)

Código A.10 – Declaração de sinais em Python com pyqt.

<span id="page-57-1"></span>

| $\# decolaracao$ do sinal que sera realizado utilizando texto (string) - str |  |  |  |  |  |
|------------------------------------------------------------------------------|--|--|--|--|--|
| $numeroDeVoltas = pyqtSignal(str)$                                           |  |  |  |  |  |

Dentro da função *run()*, a qualquer momento o sinal pode ser emitido utilizando o método do sinal criado *emit()*, passando como parâmetro a variável que será emitida, conforme o Código [A.11](#page-57-2)

Código A.11 – Utilizando um sinal para transferência de dados em Python com *threading*.

<span id="page-57-2"></span>#emitir a mensagem "5" pelo sinal numeroDeVoltas numeroDeVoltas . emit ( " 5 " )

Para receber a mensagem fora da *thread* deve-se utilizar um método que consiste na identificação automática quando a mensagem é recebida e posterior execução de uma função declarada para tratar esta mensagem. Para isso, é necessário vincular o sinal a uma função específica para ela. Assim, toda vez que uma mensagem for emitida, conforme o Código [A.11,](#page-57-2) a função associada é executada. Este método é muito utilizado com a biblioteca *PyQT5* para atualização da interface utilizando sinais (mensagens) recebidos, por exemplo, da execução de uma máquina que está sendo controlada por uma *thread*.

Para associar uma função a ser executada pelo sinal recebido de uma *thread*, o método *connect()* é utilizado, passando como parâmetro a função que será executada automaticamente ao receber o sinal, conforme o Código [A.12](#page-58-0)

Código A.12 – Associando função a um sinal.

<span id="page-58-2"></span><span id="page-58-0"></span>

|                                            |  |  |  | #conectar a funcao atualizarNumVoltas ao sinal numeroDeVoltas |  |
|--------------------------------------------|--|--|--|---------------------------------------------------------------|--|
| numeroDeVoltas.connect(atualizarNumVoltas) |  |  |  |                                                               |  |

### **A.8 Banco de Dados**

No projeto, o banco de dados MySQL foi programado utilizando a linguagem SQL por código em Python intermediado por um conector chamado MySQL Conector/Python [\(ORACLE CORPORATION,](#page-52-10) [2017b\)](#page-52-10). O uso do conector permite o código Python enviar comandos em linguagem SQL para acessar, criar e atualizar as tabelas no MySQL. O pacote já existente responsável por isso no Python é o *pymysql*, o que apresenta a função *connect()* que permite criar o conector passando como parâmetros o *host*, o usuário do banco de dados, a senha do banco de dados e o nome do banco de dados criado, conforme o Código [A.13](#page-58-1) de [\(BORGES,](#page-52-6) [2010\)](#page-52-6).

Código A.13 – Inicialização e conexão entre Python e MySQL utilizando pymysql.

```
import pymysql
# Cr ia uma conexao
con = pymysql.connect (db='test', user='root', passwd='')# Cr ia um c u r s o r
cur = con.cursor()# Execu ta um comando SQL
cur . execute ('show\text{u}databases')
# Recupera o r e s u l t a d o
recordset = cur.fetchall()
```
*# Mostra o r e s u l t a d o* for record in recordset: print record *# Fecha a conexao*  $con.\text{close}()$ 

Note que é preciso de um cursor para executar operações que utilizam a linguagem SQL dentro do código Python, pois é o cursor que interage com o servidor MySQL por meio do conector [\(ORACLE CORPORATION,](#page-52-11) [2018\)](#page-52-11).

### <span id="page-59-2"></span>**A.9 Interface**

<span id="page-59-0"></span>Como exemplo do uso do módulo PyQT com o *software* QtDesigner, abaixo temos o exemplo realizado por [\(BORGES,](#page-52-6) [2010\)](#page-52-6) para a criação de uma simples janela com dois botões, conforme a Figura [31.](#page-59-0)

![](_page_59_Picture_136.jpeg)

Figura 31 – Janela exemplo com dois botões no QtDesigner.

Fonte: [\(BORGES,](#page-52-6) [2010\)](#page-52-6).

Chamando este módulo de Dialog.py, têm-se dois botões que são objetos da classe *QPush-Button* chamados de "msg" e "fim", respectivamente, e a janela, que é um objeto da classe *QDialog*. Essas classes já são definidas para cada tipo de elemento que o PyQT suporta, sendo assim, cada uma apresenta seus atributos característicos que devem ser analisados para levantar suas ações possíveis.

Com a criação dos objetos dessas classes, funções *callback* são associadas para realizar tratativas de eventos, conforme o Código [A.14](#page-59-1) [\(BORGES,](#page-52-6) [2010\)](#page-52-6).

<span id="page-59-1"></span>Código A.14 – Exemplo de uma classe de interface e sua inicialização em Python utilizando PyQT.

```
import time
from PyQt4 import QtCore , QtGui
# Modulo ger a d o p e l o py u i c
from dialog import Ui_Dialog
c l a s s Main ( QtGui . QMainWindow ) :
# j a n e l a p r i n c i p a l
         def __init__(self, parent=None):
         # I n i c i a l i z a c a o da j a n e l a
         QtGui. QWidget. __init__(self, parent)
         # Cr ia um o b j e t o a p a r t i r da i n t e r f a c e ger a d a p e l o py u i c
          self.ui = <math>Ui\_Dialog()</math>self.ui.setupUi(self)#Conecta o metodo ao b o t a o que f o i d e f i n i d o a t r a v e s do Qt De s igne r
          self.connect (self.ui.msg, QtCore.SIGNAL('clicked ()'), self.show msg)
         def show msg( self ):
         #metodo para a b r i r uma c a i x a de mensagem
                   reply = QtGui. QMessageBox. question (self, 'Messagem', 'Hora:
                   + time . a s c time ( ). split ( ) [3], QtGui . QMessageBox . Ok)
if \_name = " \_main \_":app = QtGui. QApplication(sys.argv)myapp = Main()myapp . show ( )
sys \cdot exit (app \cdot exec_{-}())
```
Observe que neste exemplo é preciso inicialmente importar o módulo em Python gerado do XML (.ui) do QtDesigner que, por padrão, é nomeado do mesmo nome da janela precedido de "Ui\_". Na classe principal (*Main*) é preciso inicializar a janela QtGui e criar o objeto que vai representar o módulo criado pelo QtDesigner. Com o objeto criado, no caso self.ui, os atributos deste objeto, que são os botões e as janelas, podem ser acessados e associados a funções *callback*, o que é feito associando a função *show\_msg()* ao botão "msg" (Mensagem) quando ele sofre o evento de ser clicado (*'clicked()'*). Observe na Figura [32](#page-61-0) o retorno da interface quando este botão é clicado.

<span id="page-61-0"></span>Figura 32 – Janela exemplo e retorno da função *callback* criada.

![](_page_61_Picture_2.jpeg)

| Messagem       |
|----------------|
| Hora: 14:45:31 |
| ок             |

Fonte: [\(BORGES,](#page-52-6) [2010\)](#page-52-6).